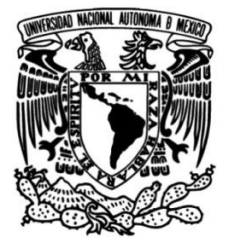

## **UNIVERSIDAD NACIONAL AUTÓNOMA DE MÉXICO**

### **FACULTAD DE INGENIERÍA**

## **Implementación de un balanceador de cargas en una red SDN mediante el controlador Ryu**

### **TESIS**

Que para obtener el título de **Ingeniero en Telecomunicaciones** 

**P R E S E N T A N** Arreola González Cynthia Estefanía

Jimenez Herrera Alex

### **DIRECTOR DE TESIS**

Dr. Luis Francisco García Jiménez

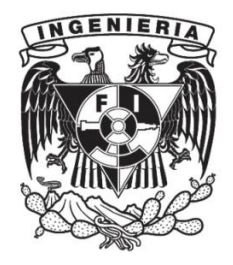

**Ciudad Universitaria, Cd. Mx., 2022.**

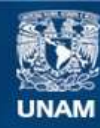

Universidad Nacional Autónoma de México

**UNAM – Dirección General de Bibliotecas Tesis Digitales Restricciones de uso**

#### **DERECHOS RESERVADOS © PROHIBIDA SU REPRODUCCIÓN TOTAL O PARCIAL**

Todo el material contenido en esta tesis esta protegido por la Ley Federal del Derecho de Autor (LFDA) de los Estados Unidos Mexicanos (México).

**Biblioteca Central** 

Dirección General de Bibliotecas de la UNAM

El uso de imágenes, fragmentos de videos, y demás material que sea objeto de protección de los derechos de autor, será exclusivamente para fines educativos e informativos y deberá citar la fuente donde la obtuvo mencionando el autor o autores. Cualquier uso distinto como el lucro, reproducción, edición o modificación, será perseguido y sancionado por el respectivo titular de los Derechos de Autor.

## **Agradecimientos**

Quisiera agradecerles a mis padres por el infinito apoyo y comprension que me han ´ brindado a lo largo de mi vida, ya que no solamente me ha impulsado a salir adelante, sino que me ha ayudado en todo lo que me propongo. Jamás podré compensarles por todo el amor que me han dado, pero daré lo mejor de mí para demostrarles cada día que su esfuerzo ha valido la pena.

Agradezco a mis docentes. En especial a mi tutor el Dr. Luis Francisco García Jiménez y al Prof. Víctor Damián Pinilla Morán por su ayuda, paciencia y dedicación. Llevaré siempre conmigo todas sus enseñanzas, ya que a pesar de mis dudas y dificultades me apoyaron, demostrándome no solo su calidad académica sino también la humana.

Gracias también a los amigos que me han acompañado en este camino, que sus metas también se cumplan y su felicidad perdure por sobre cualquier obstáculo. Porque sin ellos quiza me hubiera vuelto loca desde el comienzo, y todos esos maravillosos momentos que ´ pasamos juntos seguirán motivándome a seguir.

A mi compañero de tesis por su comprensión y paciencia, de corazón espero que tenga mucho éxito. Que sepa que sin él no hubiera sido posible tener este trabajo. Estoy segura de que se destacará en todo lo que haga, y le deseo lo mejor.

Y finalmente, agradezco el apoyo brindado por parte del proyecto DGAPA-PAPIIT IA102822, a la UNAM y a la Facultad de Ingeniería por ser una segunda casa durante estos años, por permitirme conocer a todas estas personas maravillosas y darme los pilares que me apoyaran´ en mi desarrollo profesional.

#### *-Cynthia Estefanıa Arreola Gonz ´ alez ´*

Agradezco profundamente en primer lugar a mi familia, que me ha apoyado en todo momento sin importar las circunstancias desde el día que comencé mi educación. A mis papás, mis abuelos y hermanos, por recordarme y demostrarme que los límites los pone uno mismo, en donde es posible lograr tus metas y ser mejor cada día si en verdad te esfuerzas por lograrlo.

A los amigos y compañeros con los que he compartido aula, algunos desde el primer día de la carrera y algunos otros que, siempre me han apoyado y me hicieron seguir creyendo en mi cuando me costaba trabajo hacerlo. As´ı como a las personas que fui conociendo en el camino y que se convirtieron en una otra gran fuente de apoyo e inspiracion. ´

De la misma forma, agradezco a todos los profesores de la carrera, en especial a mi tutor el Dr. Luis Francisco García Jiménez por el apoyo, consejos y paciencia durante la elaboración del trabajo, así como por la calidad de conocimientos brindados en las materias que imparte. De igual manera, a los sinodales por sus recomendaciones y comentarios para realizar un mejor trabajo.

Finalmente, agradezco por parte del proyecto DGAPA-PAPIIT IA102822, a la Facultad de Ingeniería y a la UNAM por ser una segunda casa durante todo este trayecto, así como por permitirme compartir espacios con tan grandes personas, compañeros y docentes que hicieron un camino más agradable.

#### *-Alex Jimenez Herrera ´*

# **´ Indice general**

#### **[Resumen](#page-7-0) 1 [1. Introduccion´](#page-8-0) 2** [1.1. Planteamiento del problema](#page-8-1) . . . . . . . . . . . . . . . . . . . . . . . . . . . . . . . 2 [1.2. Objetivo](#page-9-0) . . . . . . . . . . . . . . . . . . . . . . . . . . . . . . . . . . . . . . . . . . . 3 [1.2.1. Objetivos particulares](#page-9-1) . . . . . . . . . . . . . . . . . . . . . . . . . . . . . . . 3 [1.3. Hipotesis](#page-9-2) . . . . . . . . . . . . . . . . . . . . . . . . . . . . . . . . . . . . . . . . . . ´ 3 [1.4. Metodolog´ıa](#page-9-3) . . . . . . . . . . . . . . . . . . . . . . . . . . . . . . . . . . . . . . . . . 3 [1.5. Contribucion](#page-10-0) . . . . . . . . . . . . . . . . . . . . . . . . . . . . . . . . . . . . . . . . ´ 4 [1.6. Estructura de la tesis](#page-10-1) . . . . . . . . . . . . . . . . . . . . . . . . . . . . . . . . . . . 4 **[2. Antecedentes](#page-11-0) 5** [2.1. Estado del arte](#page-12-0) . . . . . . . . . . . . . . . . . . . . . . . . . . . . . . . . . . . . . . . 6 **[3. Herramientas de desarrollo](#page-14-0) 8** [3.1. Componentes f´ısicos](#page-14-1) . . . . . . . . . . . . . . . . . . . . . . . . . . . . . . . . . . . . 8 [3.2. Protocolo OpenFlow](#page-15-0) . . . . . . . . . . . . . . . . . . . . . . . . . . . . . . . . . . . . 9  $3.2.1.$  Iniciación del canal OpenFlow  $\ldots \ldots \ldots \ldots \ldots \ldots \ldots \ldots \ldots$  .  $10$ [3.2.2. Tablas OpenFlow y Flow Entries](#page-16-1) . . . . . . . . . . . . . . . . . . . . . . . . . 10 [3.2.3. Controlador](#page-16-2) . . . . . . . . . . . . . . . . . . . . . . . . . . . . . . . . . . . . . 10 [3.3. Open vSwitch](#page-18-0) . . . . . . . . . . . . . . . . . . . . . . . . . . . . . . . . . . . . . . . . 12 [3.4. Instalacion del Sistema Operativo Raspbian y configuraciones previas](#page-18-1) . . . . . . ´ 12 3.4.1. Asignación de direcciones IP para clientes y servidores . . . . . . . . . . . 12 [3.4.2. Instalacion de Open vSwitch en las Raspberry](#page-19-0) . . . . . . . . . . . . . . . . . ´ 13 [3.5. Configuracion inicial de los Switches](#page-20-0) . . . . . . . . . . . . . . . . . . . . . . . . . . ´ 14 [3.5.1. Switch 1](#page-20-1) . . . . . . . . . . . . . . . . . . . . . . . . . . . . . . . . . . . . . . . 14 [3.5.2. Switch 2](#page-20-2) . . . . . . . . . . . . . . . . . . . . . . . . . . . . . . . . . . . . . . . 14 [3.5.3. Inicializacion de los](#page-20-3) ´ *switches* . . . . . . . . . . . . . . . . . . . . . . . . . . . 14 [3.5.4. Instalacion del controlador Ryu](#page-21-0) . . . . . . . . . . . . . . . . . . . . . . . . . ´ 15 [3.5.5. Inicializacion del controlador](#page-21-1) . . . . . . . . . . . . . . . . . . . . . . . . . . . ´ 15 [3.5.6. Conexion del controlador con el switch](#page-22-0) . . . . . . . . . . . . . . . . . . . . . ´ 16 [3.6. Configuracion de los clientes y servidores](#page-23-0) . . . . . . . . . . . . . . . . . . . . . . . ´ 17 [3.6.1. iPERF](#page-23-1) . . . . . . . . . . . . . . . . . . . . . . . . . . . . . . . . . . . . . . . . 17 **[4. Implementacion´](#page-25-0) 19** [4.1. Topolog´ıa implementada](#page-25-1) . . . . . . . . . . . . . . . . . . . . . . . . . . . . . . . . . 19 [4.2. Comunicacion cliente-servidor](#page-26-0) . . . . . . . . . . . . . . . . . . . . . . . . . . . . . . ´ 20 [4.3. Balanceadores de carga](#page-29-0) . . . . . . . . . . . . . . . . . . . . . . . . . . . . . . . . . . 23 [4.3.1. Balanceador Aleatorio](#page-29-1) . . . . . . . . . . . . . . . . . . . . . . . . . . . . . . . 23 [4.3.2. Balanceador Round-robin](#page-29-2) . . . . . . . . . . . . . . . . . . . . . . . . . . . . . 23 **[5. Pruebas y desempeno](#page-31-0) 25 ˜** [5.1. Prueba Aleatoria](#page-31-1) . . . . . . . . . . . . . . . . . . . . . . . . . . . . . . . . . . . . . . 25 [5.2. Prueba Round-robin](#page-35-0) . . . . . . . . . . . . . . . . . . . . . . . . . . . . . . . . . . . . 29

[5.3. Comparacion de resultados](#page-38-0) . . . . . . . . . . . . . . . . . . . . . . . . . . . . . . . . ´ 32

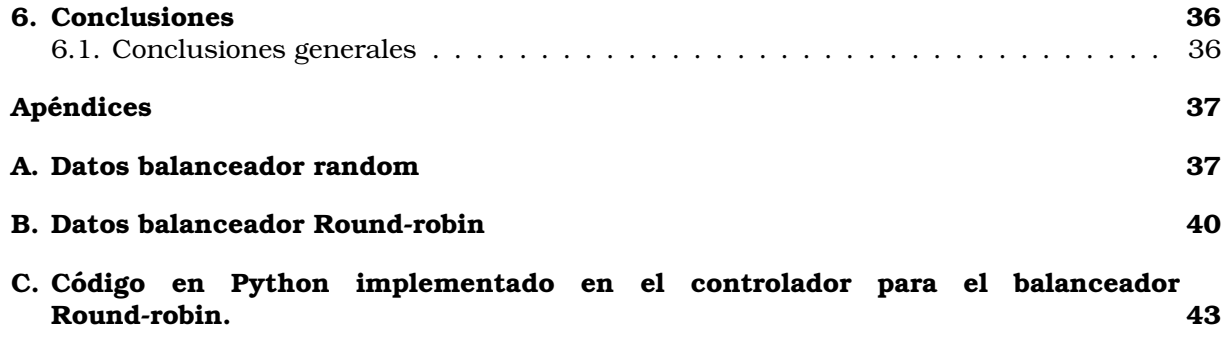

**[D. Programa en Python implementado en el controlador para el balanceador aleatorio](#page-53-0) 47**

# **´ Indice de figuras**

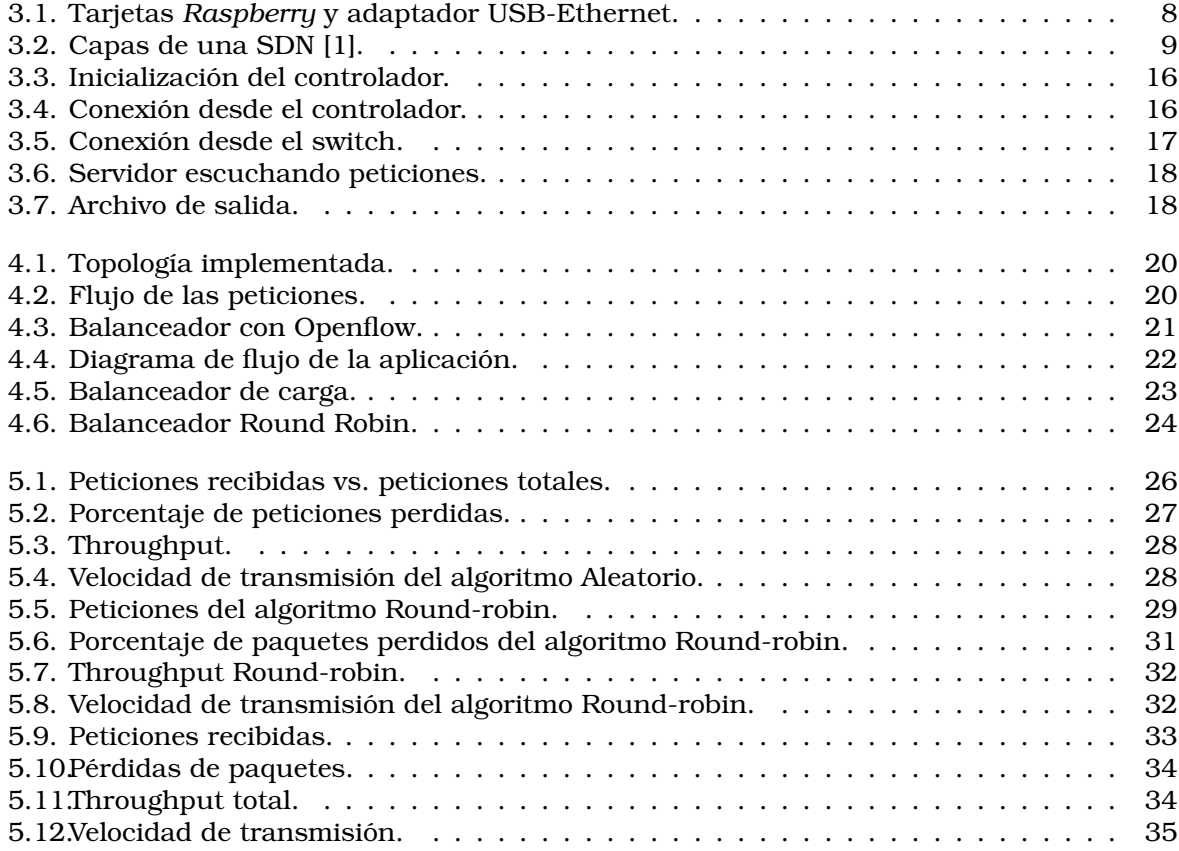

# **´ Indice de tablas**

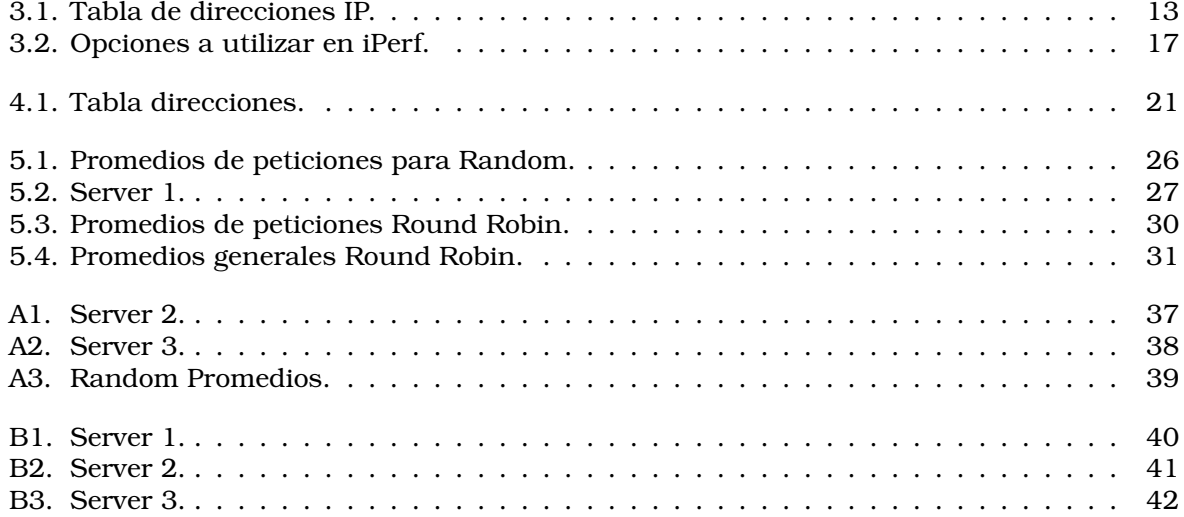

## <span id="page-7-0"></span>**Resumen**

Las Redes Definidas por Software (*SDN*) proveen un método fácil de configuración y administración de dispositivos (virtuales o físicos) de manera centralizada. Este enfoque al contrario de las redes tradicionales, donde se utilizan dispositivos de hardware dedicados (*routers* y *switches*) altamente costosos, es flexible y escalable en tiempo real, debido a que las funciones de control y de conmutación de paquetes se disocian, permitiendo así una operación y administración de la red más inteligente. En este sentido, las funciones de control pueden implementarse en uno o varios dispositivos descentralizados (mediante software) que gestionan las reglas de distribución y conmutación del tráfico. Esta característica hace que las SDN sean una evolución con respecto a las redes tradicionales, especialmente porque no dependen de un hardware propietario cuyas licencias suelen ser costosas.

La principal tarea de un servidor, es atender la mayor parte de peticiones posibles para garantizar una calidad de servicio. Sin embargo, existen situaciones que pueden degradar su funcionamiento, como la falta de memoria o capacidad de procesamiento conforme crece la cantidad de tareas. Es aquí donde las SDN tienen una ventaja relevante en comparación al uso de las redes tradicionales, gracias al hecho de contar con un controlador que puede analizar el rendimiento de la red y evitar caídas en los servicios mediante un balanceador de cargas. Esto es posible gracias a que todos los dispositivos de red dentro de una SDN pueden ajustar y distribuir su carga dinámicamente, evitando que se saturen.

En esta tesis, en contraste a trabajos previos donde se utiliza el emulador de redes *Mininet*, se propone el uso de dispositivos f´ısicos (*Raspberries*) para el estudio e implementacion de ´ balanceadores de carga en una SDN. Específicamente, se implementan dos algoritmos de balanceo: *Random* y *Round-robin*, los cuales son programados en *switches* con soporte del protocolo *OpenFlow* para determinar cuál de ellos permite un mejor balance de tráfico en una topología dada.

## <span id="page-8-0"></span>Capítulo 1

## **Introduccion ´**

Desde los primeros d´ıas de Internet, la cual fue pensada como un conjunto de dispositivos de comunicación para llevar la información de un punto a otro, se ha incrementado exponencialmente el numero de servicios ofrecidos, desde la simple transferencia de un ´ archivo mediante el protocolo FTP (File Transfer Protocol), hasta la solicitud de acceso a contenido en servidores de *streaming* o bien, conexiones en la nube para la administracion´ remota de una empresa que se encuentra del otro lado del mundo. Para que estos servicios puedan ser utilizados, se hace uso de sistemas que encaminan la informacion a su destino ´ llamados *switches* y *routers*, que se encargan principalmente de elegir los caminos adecuados para que cada paquete de informacion llegue a su destino en la menor cantidad de saltos. ´

Actualmente, el principal problema de los *switches* y *routers* es que el plano de control (responsable de llenar las tablas de encaminamiento y elegir protocolos) y el plano de datos (conmutacion de paquetes de una interfaz a otra) se encuentran en el mismo dispositivo. ´ Esto los hace poco flexibles ya que contienen una programacion previa que no se adapta a los ´ cambios propios de la red y que solo son capaces de seguir políticas individualmente. Además, suelen ser dispositivos a los que no es posible realizarles modificaciones de software debido a los costos elevados de licenciamiento.

Por otro lado, cuando una gran cantidad de usuarios se conectan a un servicio de red es posible que los dispositivos lleguen a su capacidad maxima y las peticiones se atiendan ´ de forma deficiente. Esto puede deberse a dos principales causas; la incapacidad de los servidores de atender las peticiones por falta de memoria, o bien, la saturacion de la red debido ´ a rutas estáticas de encaminamiento. Ante esta problemática, surge un nuevo paradigma llamado Redes Definidas por Software (SDN), en donde el plano de control y el plano de datos se disocian. De esta manera, los dispositivos de red conservan el plano de datos, mientras que el plano de control puede encontrarse de forma descentralizada de cada dispositivo. Ahora, este dispositivo llamado controlador se encarga de gestionar a todos los dispositivos con los que cuenta la red. Gracias a esto las redes son mas flexibles y escalables, ya que tienen un ´ agente especializado que toma las decisiones de encaminamiento desde una perspectiva global y permite tomar mejores decisiones.

Actualmente, la necesidad de agilizar los procesos de encaminamiento ha impulsado la creación de nuevos algoritmos que distribuyen el tráfico entre los servidores conocidos como *balanceadores de carga*. Las SDN, gracias a su gestion centralizada, pueden ayudar a que ´ el tráfico se distribuya de forma más equitativa entre múltiples servidores con diferentes ubicaciones geograficas y evitar un congestionamiento en la red. ´

#### <span id="page-8-1"></span>**1.1. Planteamiento del problema**

Desde 1990, las redes se han convertido en una necesidad para los proveedores de servicios a nivel mundial. Por ello, la constante mejora en la dinamica de las redes para disminuir el ´ error humano y aumentar el tráfico de datos se ha incrementado cada vez más.

Las peticiones a los servidores que hospedan las páginas que accedemos diariamente,

se hace desde un navegador que en pocas décimas de segundo muestra la información deseada. Sin embargo, del lado del servidor el proceso es mas complicado debido a que los ´ dispositivos de red envían la información hacia los servidores de dominio que transforman los nombres como *google.com* en una dirección IP, ya sea en su versión "IPV4", o "IPV6". Además, los servicios de páginas que esperan gran cantidad de tráfico tienen servidores ubicados en diferentes puntos geograficos. Por lo que existe un proceso que lleva a los usuarios a ´ las zona geográfica más cercanas o menos utilizadas. Este proceso es conocido como un balanceador de carga o de tráfico, el cual debe tomar en cuenta el número de solicitudes, o bien, debe implementar algún algoritmo inteligente de balanceo de tráfico que tome factores como cantidad de memoria, capacidad de hilos, número de *sockets*, saturación de caminos, etc.

#### <span id="page-9-0"></span>**1.2. Objetivo**

Analizar dos algoritmos de balanceo de carga (Aleatorio y Round-robin) en una red SDN, y comparar cuál de ellos se adapta mejor en una topología de red hecha con dispositivos físicos que soportan el protocolo *OpenFlow* ante pruebas de estrés.

#### <span id="page-9-1"></span>**1.2.1. Objetivos particulares**

- Instalar y configurar el protocolo *Openflow* en los dispositivos de red.
- Conectar los dispositivos de red bajo una topología definida.
- Instalar y configurar el controlador Ryu.
- Implementar los algoritmos de balanceo de carga en el controlador Ryu.
- Analizar el desempeño del balanceador de carga Aleatorio.
- Analizar el desempeño del balanceador de carga Round-robin.
- **Comparar resultados entre ambos algoritmos.**

#### <span id="page-9-2"></span>**1.3. Hipotesis ´**

*Es posible implementar algoritmos de balanceo de carga mediante un controlador SDN que evite la saturación en los servidores bajo una topología dada.* 

#### <span id="page-9-3"></span>1.4. Metodología

El desarrollo de este trabajo se divide en dos etapas:

- Primero, se instala el sistema operativo Raspbian-Linux en los microprocesadores (*switches*), posteriormente, se les da soporte del protocolo Openflow. Tambien se instala ´ el controlador Ryu en un dispositivo con mayor capacidad de procesamiento. Finalmente, se implementan los algoritmos de balanceo de carga en una topología definida.
- Segundo, se realizan diferentes experimentos para medir el desempeño entre los dos algoritmos de balanceo con el fin de determinar las capacidades bajo estres de cada ´ algoritmo. Finalmente, se concluye cuál balanceador tiene mejor desempeño para la topología utilizada.

#### <span id="page-10-0"></span>**1.5. Contribucion´**

- **Implementación de una SDN a través de** *switches* **virtuales instalados en tarjetas** *Raspberry* Pi utilizando Ryu como controlador.
- Análisis de algoritmos de balanceo en una SDN; Aleatorio y *Round-robin*.

#### <span id="page-10-1"></span>**1.6. Estructura de la tesis**

La estructura de este proyecto de investigacion se divide de la siguiente forma: ´

- El capítulo 2 presenta una revisión de los algoritmos de balanceo de cargas, su uso en las SDN y los trabajos de investigación relacionados con esta tecnología.
- El cap´ıtulo 3 presenta las herramientas necesarias para la infraestructura del proyecto, así como los pasos de instalación del sistema operativo de cada microcontrolador, del controlador y el software de conmutacion para los switches. ´
- El capítulo 4 presenta los algoritmos de balanceo, desde su descripción hasta la diferencia entre los algoritmos elegidos para este trabajo.
- El capítulo 5 presenta los resultados obtenidos bajo diferentes escenarios de pruebas.
- El capítulo 6 presenta las conclusiones finales, así como la verificación de la hipótesis y las perspectivas de investigación.

## <span id="page-11-0"></span>**Capítulo 2**

## **Antecedentes**

En este capítulo, primero se presentan los conceptos básicos utilizados. Posteriormente, se muestran algunos trabajos relacionados y la relevancia de este proyecto de tesis.

TCP (*Transmission Control Protocol*) es un protocolo que garantiza el intercambio de datos entre dos puntos de comunicación. Para ello, se adiciona tráfico de control que corrige los posibles errores. A este mecanismo se le conoce como un canal orientado a conexion. ´ Mientras que el protocolo UDP (*User Datagram Protocol*) es un mecanismo que no garantiza el intercambio total de información, también conocido como no orientado a conexión. Sin embargo, provee de mayor velocidad de transmision y menor carga en la red [\[2\]](#page-56-1). Es importante ´ recalcar que no hay comparacion entre ambos protocolos ya que depende del objetivo o uso. ´

Un *framework* es un sistema que permite agilizar la creacion de un proyecto, un marco ´ o plantilla que esquematiza las tareas a realizar. Los *frameworks* son una tecnica que ´ provee estructura a la metodología de trabajo y modela un esqueleto de una aplicación de manera personalizada y reutilizable en las aplicaciones. En [\[3\]](#page-56-2) lo definen como una técnica de reutilizacion que representa una arquitectura de software que modela las relaciones ´ generales de las entidades del dominio. De tal manera que, en resumen, se utilizan con el objetivo de facilitar el desarrollo de aplicaciones, software o proyectos.

La calidad de servicio (QoS) es una medida de la eficiencia de los sistemas de redes. Por ejemplo, en [\[4\]](#page-56-3), se menciona que las características más importantes a la calidad de servicio son el rendimiento, la fiabilidad, escalabilidad, capacidad, robustez, manejo de excepciones, precision, integridad, accesibilidad, disponibilidad, interoperabilidad y seguridad. Los cuales ´ engloban requisitos no funcionales de un servicio de comunicaciones, pero que son relevantes al momento de catalogar si un servicio es util para las necesidades del usuario o no. ´ Espec´ıficamente, para este trabajo de tesis, se toma el concepto de *Throughput*, el cual se define en [\[5\]](#page-56-4) como la tasa promedio de exito en la entrega de un mensaje sin considerar los ´ encabezados del paquete, ACK, retransmisiones, etc., por lo que quedan solo los datos puros del usuario. Esta medicion cuantifica el rendimiento de la red y establece la capacidad de la ´ misma.

La velocidad de transmisión, se define como la cantidad de datos (*bits*) que se pueden llevar de un extremo a otro en los diferentes medios. Depende de la necesidad de transmision´ que tenga la comunicacion entre dispositivos y la cantidad de dispositivos conectados. Por ´ ejemplo, en [\[6\]](#page-56-5) lo definen como la cantidad de informacion que se puede transmitir en un ´ momento dado a lo largo de una línea de datos.

Los balanceadores de carga se definen como aquellos dispositivos que implementan algoritmos capaces de distribuir el trafico de red entrante hacia un grupo o conjunto de ´ servidores a los cuales comúnmente se les conoce como server farm o server pool. Los sitios que soportan grandes cantidades de tráfico contratan proveedores que ofrecen el servicio de balanceo y puede manejarse como un servicio adicional si se tienen servidores alojados en la nube. Uno de los proveedores mas grandes es ´ *Amazon Web Services* mediante *Elastic Load Balancing*, el cual puede ser un balanceador de carga de aplicaciones o de red. Si bien, puede tratarse de una opción, dicha solución es de un proveedor privado y lo que sucede detrás de dicho balanceador solo lo conocen *Amazon* [\[1\]](#page-56-0). Para fines de este proyecto de tesis, se desarrolló un balanceador de carga Open Source o de código abierto (accesible al público), escalable, el cual es capaz de distribuir la carga de red.

El controlador SDN es un dispositivo centralizado ya sea físico o virtual que se comunica con los dispositivos de red conocidos como *switches*, los cuales ejecutan las reglas y políticas de reenvío de tráfico. De esta manera, permite a los dispositivos de red el envío o retransmisión de información [\[7\]](#page-56-6). Estos dispositivos actúan de tal manera que los dispositivos puedan compartir información y se puedan comunicar entre sí. Para fines de este proyecto, se utilizan *switches* administrables [\[8\]](#page-56-7), los cuales son programados para manejar de manera dinamica el ´ tráfico de red. Sin embargo, existen *switches* no administrables más comúnmente utilizados en las redes domesticas, los cuales no pueden realizar cambios en su comportamiento. ´

El protocolo *OpenFlow*, es un estandar en la arquitectura de las redes definidas por ´ software SDN, el cual define la comunicacion entre el controlador de la SDN y los dispositivos ´ de red. En [\[9\]](#page-56-8), se describe como un protocolo flexible que está basado en un *switch* Ethernet con una o más tablas de flujo internas y una interfaz estándar para agregar y remover entradas de dicha tabla.

#### <span id="page-12-0"></span>**2.1. Estado del arte**

A continuación se presentan algunos trabajos de investigación con el fin de resaltar la relevancia de este proyecto de tesis.

Existen numerosas técnicas y algoritmos para el balanceo de carga. Estos son utilizados para agilizar el acceso a las peticiones hechas por los usuarios. Estas peticiones responden al tipo de servicio o aplicacion, al estado de la red o a los servidores disponibles al momento de ´ la solicitud. Actualmente, se han diseñado métodos que permiten la combinación de distintos algoritmos para elegir al mejor servidor. Por ejemplo, una ventaja de las SDN con respecto a las redes tradicionales es el uso de un controlador que observa el comportamiento global y es manejado mediante software que permite que los dispositivos de red puedan trabajar de una manera más equilibrada y a la vez dinámica. Esto se hace a través de interfaces de programación, mejor conocidas como API. Por ejemplo, en [\[10\]](#page-56-9) los autores crean una SDN en un dispositivo final como un *smartphone* que cuenta con al menos dos interfaces de red (4G y WiFi) con el fin de balancear el trafico del usuario. Para ello, utilizan los algoritmos ´ *Round-robin* y *Hash* basado en *switches* virtuales *Open vSwitch* y *Ofdatapath*. Sin embargo, los autores utilizan el simulador *GNS3* con tráfico HTTP en lugar de un dispositivo físico. Los autores afirman que la SDN interna en el dispositivo es transparente para las aplicaciones, y para la infraestructura de red por lo que se puede implementar de manera simple y sin gran carga de procesos.

En [\[11\]](#page-56-10) se toma un enfoque en una red de topolog´ıa *Data Center* para balancear la carga mediante el algoritmo *Dijkstra* el cual selecciona la ruta de menor costo y carga. Para ello los autores utilizan el controlador *Floodlight* y el emulador *Mininet* basado en *switches OpenFlow*.

Los autores en [\[12\]](#page-57-0) presentan un algoritmo para crear un equilibrio de carga dinamico ´ utilizando centros de datos SDN utilizando el algoritmo *OSPF*. Este es implementado en el emulador *Mininet* y el controlador *Floodlight* en base al lenguaje de programacion Python. ´

En "Aplicación de Balanceo De Carga Dinámico para servidores" se propone un balanceador de carga basado en SDN, escrito por Minda C. y Pacheco R., donde el algoritmo de balanceo de carga está basado en un sistema de criterios en tiempo de ejecución desde distintos puntos de la red con el fin de seleccionar el servidor con las mejores condiciones de respuesta. La aplicación está escrita en lenguaje Python y se utilizó el controlador Ryu. Los autores utilizan la herramienta de emulación Mininet para la evaluación de resultados y las herramienta *HttpPerf* y *Wireshark*. Además, muestran que la respuesta se reduce hasta en un 50%

comparado con el método de Round-robin.

A diferencia de los trabajos previos, en este proyecto de tesis se utilizan dispositivos reales (*Raspberry Pi*) en lugar de un emulador como es Mininet. Esto con fin de analizar el comportamiento bajo estrés de una red SDN con límites físicos de memoria y de ancho de banda. Además de mostrar la instalación y configuración en los dispositivos físicos que oculta un emulador.

### <span id="page-14-0"></span>Capítulo 3

## **Herramientas de desarrollo**

#### <span id="page-14-1"></span>**3.1. Componentes físicos**

En este trabajo de tesis solo se utilizan dispositivos bajo la licencia de software libre GNU. Particularmente, se utilizan *switches* virtuales creados con el software *Open vSwitch* [\[13\]](#page-57-1) (version 2.14.0) instalados en microprocesadores *Raspberry Pi* [\[14\]](#page-57-2) (modelos Pi 3 B+ y Pi 4) bajo el sistema operativo *Raspbian* [\[15\]](#page-57-3).

Las *Raspberry Pi* son microprocesadores de bajo costo (en comparacion a una computadora ´ tradicional) utilizadas en una amplia gama de proyectos. Por ejemplo, pueden albergar pequenos servidores, proyecto de IoT, como control de casas inteligentes, control de sistemas ˜ de riego, o emuladores de videojuegos, entre muchas mas. Dadas las posibilidades de ´ conectarse al monitor de alguna computadora mediante un puerto HDMI o mini HDMI segun´ la tarjeta, se convierten en un dispositivo altamente útil para la creación de proyectos de todo tipo. Para este proyecto, se usa *Raspbian* como sistema operativo, el cual es una distribucion´ de Linux Debian. Es importante mencionar que, las *Raspberry Pi 4*, cuentan con dos puertos USB 2.0 y dos puertos USB 3.0, mientras para el caso de las Raspberry Pi 3, cuentan con cuatro puertos USB 2.0. Así como un puerto Ethernet para ambos modelos.

Para la conexión física entre las *Raspberry* se utilizaron cables Ethernet RJ45 mediante los puertos integrados en los microprocesadores, así como los adaptadores USB a Ethernet (ver figura [3.1\)](#page-14-2), para tener un mayor numero de puertos (5 puertos Ethernet en total) en ´ cada microcontrolador y así extender la conectividad. Gracias a esto, se pueden implementar diferentes topologías en cuanto a tipo y tamaño.

<span id="page-14-2"></span>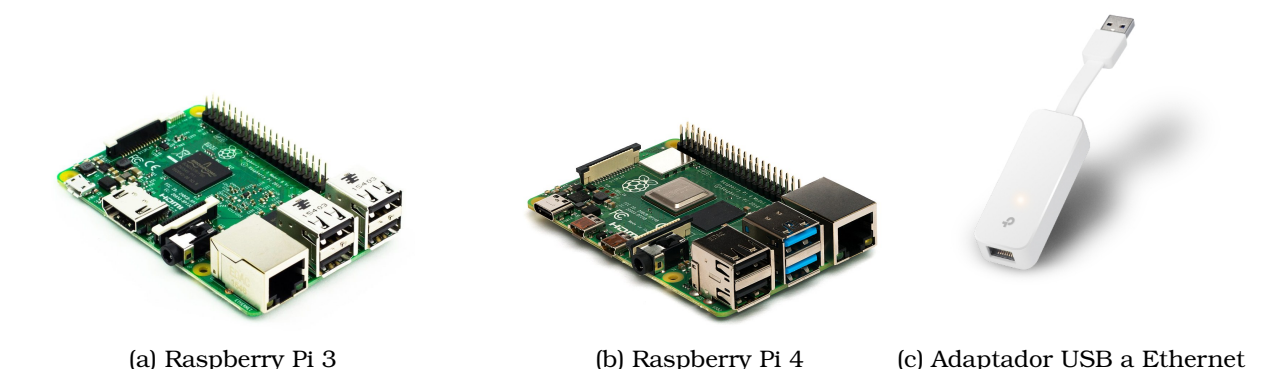

Figura 3.1: Tarjetas *Raspberry* y adaptador USB-Ethernet.

#### <span id="page-15-0"></span>**3.2. Protocolo OpenFlow**

La comunicación entre los dispositivos de red *(switches)* y el controlador ocurre a través del protocolo *OpenFlow* [\[16\]](#page-57-4). Es necesario puntualizar que el controlador es un dispositivo centralizado, que puede ser físico o virtual, el cual se comunica con los dispositivos de red mediante la capa 2 y 3 del modelo OSI.

<span id="page-15-1"></span>De forma general, las SDN se componen de tres capas como se muestra en la figura [3.2.](#page-15-1)

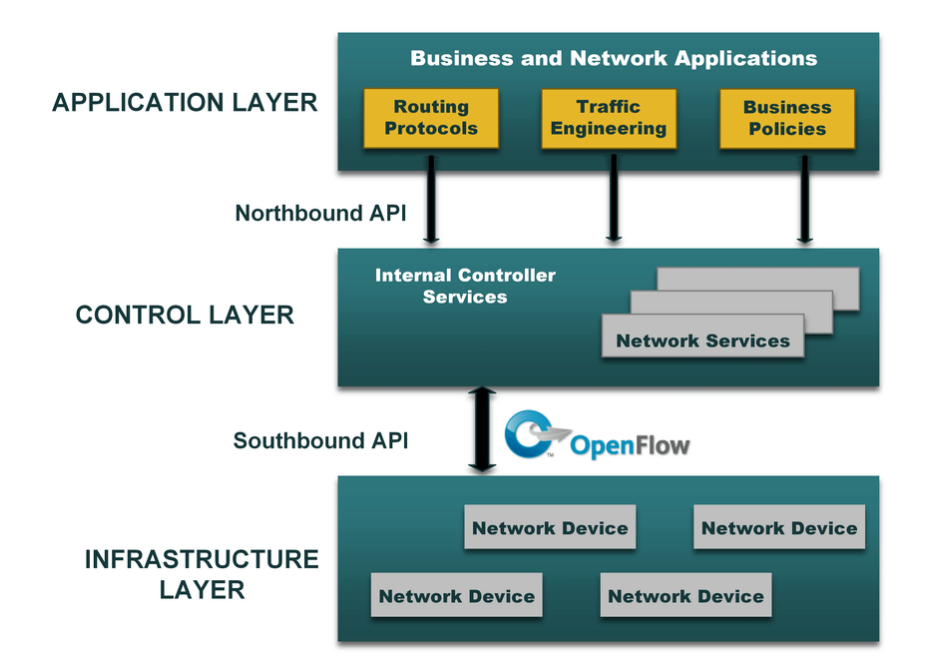

Figura 3.2: Capas de una SDN [\[1\]](#page-56-0).

- 1. **Application layer:** Aqu´ı es donde se ejecutan las aplicaciones como balanceadores de carga, *firewalls*, servidores DNS, etc. En el presente trabajo, es donde se encuentran los scripts que se encargan de realizar, de forma dinámica, el balanceo de carga del tráfico de datos.
- 2. **Control layer:** En esta capa se encuentra el controlador centralizado. Éste actúa como un puente entre la aplicación y los *switches*, procesa la información de la capa de aplicacion y la convierte en ´ *flujos* que son cargados en la tabla de flujos de cada *switch* v´ıa el protocolo *OpenFlow*. As´ı como tambien puede ser utilizado para monitorizar los ´ *switches* y sus puertos en un ambiente de administracion. ´
- 3. Data/Infrastructure layer: En esta capa se encuentra el plano de reenvío o encaminamiento de paquetes que tienen los switches o dispositivos físicos conectados. Estos dispositivos consultan sus tablas de flujo para conmutar los paquetes a traves de ´ la red.

El protocolo *OpenFlow* (OF) se fundamenta en la comunicacion entre un dispositivo ´ controlador de la SDN y uno o más dispositivos simples de red. Este protocolo tiene sus or´ıgenes en el ano˜ 2008 en la Universidad de Stanford, y fue incorporado en el *backbone* de la red de Google entre 2011 y 2012. Actualmente, es administrado por la *Open Network Foundation* (OFN) [\[17\]](#page-57-5).

Es un estandar utilizado entre el controlador y los ´ *switches* virtuales, por lo que la comunicación entre estos y el controlador no afecta al resto de la red. Estos mensajes son exclusivos entre cada uno de los *switches* y el controlador y su informacion no es expuesta ´ hac´ıa los otros *switches* de la red. Las especificaciones del protocolo *OpenFlow*, se detallan en el documento *Open Flow Switch Specification* [\[18\]](#page-57-6).

#### <span id="page-16-0"></span>**3.2.1. Iniciacion del canal OpenFlow ´**

Este protocolo trabaja sobre el protocolo TCP. Por lo que, para la versión 1.3 (y anteriores) utilizada en este proyecto, el puerto por defecto es el 6633. Ademas, es necesario una ´ conectividad por medio de IP entre el controlador y los *switches* para establecer comunicacion. ´ El canal *OpenFlow* se concreta después del *three-way handshake* exitoso del protocolo TCP. La inicialización del protocolo *OpenFlow* se puede dividir en los siguientes pasos:

- Los *switches* envían un paquete "HELLO" para iniciar la comunicación del canal OF, este mensaje contiene la versión máxima de *OpenFlow*. El controlador responde al mensaje HELLO con su máxima versión de *OpenFlow* soportada, para que posteriormente los switches negocien la versión a utilizar.
- Una vez que la versión ha sido negociada, el controlador envía un mensaje de "FEATURE REQUEST", el cual pregunta al *switch* sobre sus capacidades de *OpenFlow*, así como el número de tablas de flujo o "*flow tables*", acciones, etc. Finalmente, el *switch* responde con un mensaje "FEATURE\_REPLY" que contiene sus capacidades, así como un identificador único llamado *Datapath ID (DPID)*.

#### <span id="page-16-1"></span>**3.2.2. Tablas OpenFlow y Flow Entries**

Las *Flow Tables* pueden entenderse como las tablas MAC de los *switches* tradicionales que guardan la direccion de hardware de cada dispositivo conectado. Estas tablas guardan ´ las *Flow Entries* o entradas de flujo que le dicen a los *switches* de la SDN que hacer con cada paquete que entra por algun puerto. Para ello, el ´ *switch* hace un *match* o enlace con diferentes parámetros como la dirección IP, el número de puerto, MAC *Address*, VLAN ID, protocolo de transporte, puerto fuente o puerto destino, y selecciona la *Flow Entry* que mejor coincida para ejecutar la acción asociada a esa entrada. Entre las acciones existentes está tirar el paquete (drop), reenviarlo hacía otro puerto, *flooding*, o enviarlo al controlador para que decida que hacer con él.

Si el *switch* no tiene un *Flow Entry* que coincida con un paquete entrante, el *switch* puede tener una entrada "TABLE\_MISS", la cual tiene prioridad mínima y las acciones pueden ser tirar el paquete o enviarlo al controlador. Cuando el controlador recibe este tipo de paquete, lo envía al plano de aplicación, el cual se encargará de procesar el paquete e informar al controlador si un nuevo *Flow Entry* necesita ser insertado en el *Flow Table* del *switch*. Si es el caso, el paquete insertara un nuevo ´ *Flow Entry* en el switch. De esta forma, si un paquete con el mismo *match* es recibido por el *switch*, ahora tiene una *Flow Entry* adecuado para el manejo de dicho paquete. Esto mejora la eficiencia de la red, ya que se pueden tomar decisiones en tiempo real.

#### <span id="page-16-2"></span>**3.2.3. Controlador**

Como se mencionó, una de las capas del protocolo *OpenFlow* es la de control, por lo que es necesario hacer enfasis en esta parte de la arquitectura, ya que es un punto muy importante ´ en el desarrollo de este trabajo de tesis. El controlador es el encargado de conectar y configurar los dispositivos de la red, as´ı como determinar el mejor encaminamiento para el trafico de la ´ capa de aplicación. Los controladores pueden simplemente dedicarse a la administración de la red, manejando las comunicaciones entre las aplicaciones y dispositivos de forma eficiente, o modificar los flujos de la red dependiendo de las necesidades.

El controlador transmite la informacion hacia los dispositivos de red por medio de las ´ *Southbound API's* (ver figura [3.2\)](#page-15-1) y de las aplicaciones por medio de las *Northbound API's*. Al ser implementado en software, se puede administrar el tráfico de forma dinámica y específica.

Para elegir un controlador que permita la implementación de la SDN, en primer lugar, se buscó aquellos que fueran *Open Source*, así como la facilidad de implementación. A continuación se muestran los controladores más populares, de los cuales se mencionan sus características principales [\[19\]](#page-57-7).

- *OpenDayLigth* [\[20\]](#page-57-8): Es de los controladores *Open Source* mas populares y probados hasta ´ el día de hoy, es multiprotocolo y está construido utilizando el *framework* Java OSGi. Una de las grandes ventajas que tiene sobre los demas controladores, es la posibilidad ´ de actualizar scripts durante la ejecución gracias a los OSGi containers, logrando así una mayor flexibilidad y funcionalidad.
- *Open Networking Operating System (ONOS)* [\[21\]](#page-57-9): Se trata de un controlador *Open Source* modular que tambien utiliza el ´ *framework* Java OSGi. Al utilizar dicho *framework* tiene la capacidad de poder conectar o desconectar diferentes funcionalidades en tiempo de ejecucion. ONOS tiene el soporte de Linux Foundation Networking, lo cual le proporciona ´ una extensa documentación, así como una gran comunidad de desarrollo. ONOS es la mejor opcion para ´ *Communication Service Providers*, ya que tiene una extensa lista de *Nortbound* y *Southbond* API's, de esta manera los prestadores del servicio no tienen que desarrollar sus propias aplicaciones, y es posible escalar fácilmente según las necesidades del proyecto. Sin embargo, para proyectos pequeños, resulta demasiado extenso, lo que conlleva al desperdicio de recursos que el controlador no va aprovechar.
- *Ryu* [\[22\]](#page-57-10): Es un *framework Open Source* de SDN basado en componentes. Provee componentes de software con API's preexistentes, lo cual facilita a los desarrolladores crear nuevos sistemas de administracion y control de aplicaciones. Ryu tiene soporte ´ para diferentes protocolos y diversos dispositivos de red como *OpenFlow*, *Netconf*, *OF-config*, entre otros. El código es totalmente abierto bajo la licencia de Apache 2.0, y se encuentra completamente escrito en Python. La estructuracion del controlador Ryu ´ es diferente a la de los controladores ya mencionados, ya que su núcleo únicamente soporta un número limitado de aplicaciones, y no es posible realizar cambios en tiempo de ejecución. De igual forma, los usuarios tienen que escribir el código para lograr el comportamiento deseado en la red. Al utilizarse para proyectos pequenos existe una gran ˜ comunidad y foros de apoyo, así como una gran documentación con ejemplos sencillos.
- *Faucet* [\[23\]](#page-57-11): Es un controlador ligero *OpenSource* para SDN. Esta construido sobre Ryu y ´ habilita operadores de red para que operen sus redes de la misma forma en que se operan los *clusters* de servidores. Al igual que RYU, esta escrito completamente en Python, con ´ API's predefinidas, las cuales son fáciles de modificar por los desarrolladores según las necesidades de cada proyecto.
- **POX** [\[24\]](#page-57-12): Proporciona un framework de comunicación con *switches* SDN utilizando el protocolo *OpenFlow* o bien OVSDB protocol. POX utiliza Python como lenguaje de programacion. Se ha convertido en una herramienta popular como primer acercamiento ´ a las redes definidas por software, así como para propósitos de investigación en el mismo tema. Es posible utilizar POX como un controlador de SDN inmediatamente despues´ de su instalación, con los componentes básicos. Aunque para generar escenarios mas complejos para el controlador, los desarrolladores tendran que escribir las aplicaciones. ´ Al momento de realizar el presente trabajo, la documentacion acerca del controlador de ´ la pagina oficial es insuficiente hablando del alcance, escalabilidad y flexibilidad de una ´ SDN, únicamente se habla de instalación y ejemplos simples bajo el emulador de SDN Mininet.

Con base a las ventajas y desventajas presentadas anteriormente, se realizó una comparación entre los diferentes controladores, así como se evaluó cuál de ellos se adapta de mejor forma al alcance de este proyecto. Aunque algunos controladores tienen la posibilidad de realizar cambios en acciones de tiempo de ejecución, se consideró que esta característica tiene una mayor utilidad en redes de mayor tamaño, por lo que excede los fines de este proyecto, sin embargo, se puede contemplar como una opcion en caso de ampliar las ´ capacidades de la red. Asimismo, se decidió que el uso de interfaces gráficas para la monitorización de la red, así como sus estadísticas, eran innecesarias dado que es posible obtener esta información desde la terminal de Linux. De igual manera se tomó en cuenta el lenguaje de programación, eligiendo aquellos controladores en donde los *scripts* estén escritos en Python. Especialmente por su fácil sintaxis y comprensión del código.

En conclusion, el controlador utilizado para el desarrollo de este trabajo fue Ryu. Ya que ´ es un controlador fácil de implementar, con sencillez en la lectura de código, y no requiere de una extensa cantidad de modulos como los que utilizan el ´ *framework* Java OSCGi, ademas´ de que cuenta con una extensa documentación. En la sección [3.5.4](#page-21-0) se describe el proceso de descarga e instalación del controlador Ryu.

#### <span id="page-18-0"></span>**3.3. Open vSwitch**

Open vSwitch es un software multicapa bajo la licencia de código abierto Apache 2.0, el cual funciona como *switch* virtual en entornos de máquinas virtuales, y está diseñado para tener soporte multiplataforma en sistemas basados en virtualizacion Linux tales como Xen ´ Server, KVM y VirtualBox. En este entorno virtualizado, el conmutador virtual o *switch* tiene dos funciones principales, las cuales consisten en conmutar el tráfico entre las máquinas virtuales y la comunicación entre máquinas virtuales hacia redes externas.

La mayor parte del código fuente se encuentra escrito en lenguaje C, y puede ser llevado fácilmente a otros ambientes. La versión actual al momento de redactar la presente tesis, admite las siguientes características:

- Estándar 802.1Q VLAN, con puertos Trunk y de acceso.
- $\blacksquare$  Configuración de calidad de servicio (QoS)
- Tunneling
- Base de datos transaccional con enlaces C y Python
- Reenvío de alto rendimiento utilizando un módulo del kernel de Linux

*Open vSwitch* proporciona dos protocolos para su gestión: *OpenFlow*, que se dedica a gestionar el comportamiento de los *switches* a través de tablas de flujo; y *OVSDB* que se utiliza para conocer el estado de los puertos.

#### <span id="page-18-1"></span>**3.4. Instalacion del Sistema Operativo Raspbian y ´ configuraciones previas**

Para la instalación del sistema operativo, fue necesario descargar desde la página oficial de *Raspberry* [\[15\]](#page-57-3) la imagen *Raspberry Pi Imager* [\[25\]](#page-57-13), la cual permite instalar el sistema operativo Raspberry Pi OS (Raspbian) en una tarjeta SD a traves de una computadora ´ mediante una interfaz gráfica. Una vez realizada la instalación del sistema operativo, se realizan los siguientes pasos.

#### <span id="page-18-2"></span>**3.4.1. Asignacion de direcciones IP para clientes y servidores ´**

Primero se configuraron las direcciones IP privadas de clase C. Para ello, se asigna una IP estática en cada dispositivo en el archivo /etc/dhcpcd.conf. La asignación de direcciones IP, se muestra en la tabla [3.1.](#page-19-1) Es importante destacar que las configuración de cada dispositivo se realizo´ unicamente para la interfaz eth0, que es la integrada en las ´ *Raspberry*, ya que es la interfaz por la cual los clientes y servidores aceptarán y enviarán el tráfico de control. Sin embargo, se puede utilizar cualquier otra interfase.

3.1: Archivo /etc/dhcpcd.conf

```
interface eth0
static ip address = 192.168.10.xxstatic routers = 192.168.10.254
static domain_name_servers = 192.168.10.254 8.8.8.8
```
<span id="page-19-1"></span>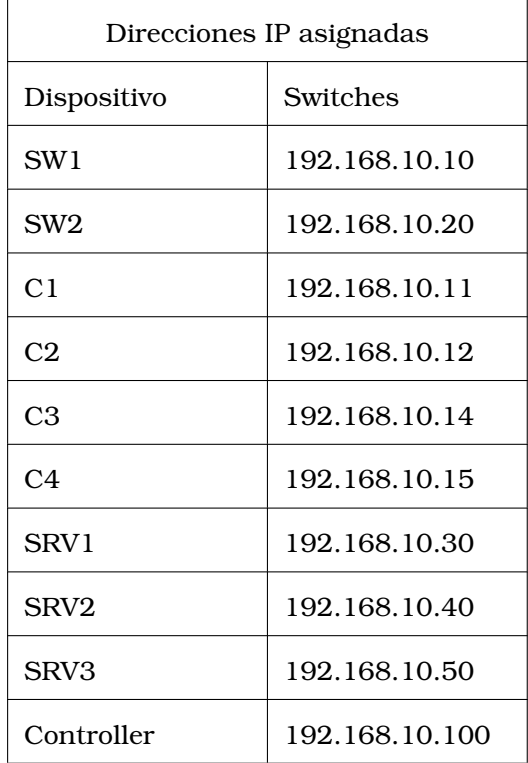

Tabla 3.1: Tabla de direcciones IP.

#### <span id="page-19-0"></span>**3.4.2. Instalacion de Open vSwitch en las Raspberry ´**

<span id="page-19-2"></span>El procedimiento de instalación para el software Open vSwitch se realizó con los siguientes comandos (ver listado [3.2\)](#page-19-2).

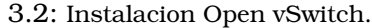

```
sudo su
apt−get update
wget http :// openvswitch . org/re leases/openvswitch −2 .14 .0 . tar . gz
tar -xvf openvswitch
apt−get install python−simplejson python−qt4 libssl−dev ython−twisted−conch
apt−get install automake autoconf gcc uml−utilities libtool uild−essential pkg−config
uname −r
apt−get install −y linux−headers−4.9.0−6−rpi
./configure −−with−linux=/lib/modules/4.9.0−6-rpi/build
make && make install
cd datapath/linux
modprobe openvswitch
cat /e tc/modules
echo " openvswitch" >> /etc/modules
cat /etc/modules
cd . . / . .
touch /usr/local/etc/ovs-vswitchd.conf
mkdir −p /usr/loca l/e tc/openvswitch
apt-get install uuid-runtime
```
3.3: Comandos adicionales para la instalacion. ´

<span id="page-19-3"></span>**echo** "export PATH=\$PATH:/usr/local/share/openvswitch/scripts" > .bash\_profile **echo** "..."/.bash\_profile" >> .bashrc

apt-get install uuid-runtime ovsdb− t o o l create /usr/**loca l**/e tc/openvswitch/conf . db vswitchd/vswitch . ovsschema

Los comandos mostrados en la lista [3.3](#page-19-3) son necesarios para crear la variable de entorno de *Open vSwitch*, as´ı como de la herramienta UUID (Universal Unique Identifier) que asigna un número de proceso a los *switches*, y por último, la creación de una base de datos necesaria para el funcionamiento de Open vSwitch.

#### <span id="page-20-0"></span>**3.5. Configuracion inicial de los Switches ´**

La topolog´ıa utilizada en esta tesis consta de dos *switches* (ver figura [4.1\)](#page-26-1) identificados como SW1 y SW2, donde el SW1 tiene una conexión física con el controlador. En el listado [3.4,](#page-20-4) se muestra la configuracion inicial para el ´ *switch* SW1, mientras que en el listado [3.5](#page-20-5) se muestra la configuracion para el ´ *switch* SW2. Es importante mencionar que esta configuracion se realiza mediante los comandos "ovs-vsctl" y "ovs-ctl" propios de ´ *Open vSwitch* que permiten crear los *switches* virtuales de capa 3. Ademas permiten agregar los puertos ´ *ethernet* conectados por medio de los adaptadores USB-Ethernet. El comando ovs-ctl add-br br0 crea un *switch* virtual llamado br0. Mientras que el comando ovs-vsctl add-port br0 eth2 añade un puerto al *switch* br0 sobre la interfaz eth2 y le asigna un número. Finalmente, para el SW1 se asigna la conexión hacia el controlador y la versión del protocolo (ver listado [3.4\)](#page-20-4).

#### <span id="page-20-4"></span><span id="page-20-1"></span>**3.5.1. Switch 1**

3.4: Comandos para la configuracion del Switch 1. ´

```
ovs-ctl start --system-id=random
ovs-vsctl add-br br0
ovs-vsctl add-port br0 eth0 -- set Interface eth0 ofport=10
ovs-vsctl add-port br0 eth1 -- set Interface eth0 ofport=1
ovs-vsctl add-port br0 eth2 -- set Interface eth0 ofport=2
ovs-vsctl add-port br0 eth3 -- set Interface eth0 ofport=3
ovs-vsctl add-port br0 eth4 -- set Interface eth0 ofport=4
ovs-vsctl set-controller br0 tcp:192.168.1.100:6633
ovs-vsctl set Bridge br0 protocols=OpenFlow13
```
#### <span id="page-20-5"></span><span id="page-20-2"></span>**3.5.2. Switch 2**

```
3.5: Comandos de instalación de Ryu SDN.
```

```
ovs-ctl start --system-id=random
ovs-vsctl add-br br0
ovs-vsctl add-port br0 eth0
ovs-vsctl add-port br0 eth1
ovs-vsctl add-port br0 eth2
ovs-vsctl add-port br0 eth3
ovs-vsctl add-port br0 eth4
ovs-vsctl set Bridge br0 protocols=OpenFlow13
```
#### <span id="page-20-3"></span>**3.5.3. Inicializacion de los ´** *switches*

Para realizar el proceso de una forma más rápida, se crearon *scripts* en *bash* mediante los comandos listados en  $3.4$  y  $3.5$ , para que únicamente sea necesario ejecutarlos y así activar los *switches*. Posteriormente se le asigna la direccion IP mostrada en la Tabla [3.1](#page-19-1) ´

3.6: Script para inicializar el switch.

```
#! /bin/bash
source ˜/.bash_profile
ovs-ctl start --system-id=random
ip addr add 192.168.10.xx/24 dev br0
```
#### <span id="page-21-0"></span>**3.5.4. Instalacion del controlador Ryu ´**

Como se mencionó en la Sección [3.2.3,](#page-16-2) el controlador elegido fue Ryu. Para la instalación del controlador existen dos maneras hasta el momento de la redaccion de este trabajo, la ´ primera opción y la más rápida es utilizando el comando *pip install ryu*, o si se prefiere, es posible instalarlo desde el codigo fuente en el repositorio oficial en GitHub [\[26\]](#page-57-14). ´

Los comandos para la instalación del controlador se muestran a continuación:

3.7: Comandos de instalacion de Ryu SDN. ´

```
root@user:˜# apt-get update
root@user:˜# apt-get install pip
root@user:˜# apt-get install git
root@user:˜# apt-get install python-setuptools python-pip -y
root@user:˜# apt-get install python-eventlet python-routes
root@user:˜# apt-get install python-webob python-paramiko -y
root@user:˜# pip install tinyrpc ovs oslo.config msgpack-python eventlet enum34
root@user:˜# pip install eventlet --upgrade
root@user:˜# pip install -r tools/pip-requires
root@user:˜# git clone git://github.com/osrg/ryu.git
root@user:˜# cd ryu
root@user:˜/ryu# python ./setup.py install
```
#### <span id="page-21-1"></span>**3.5.5. Inicializacion del controlador ´**

<span id="page-21-2"></span>Una vez ejecutados los comandos del apartado anterior, es posible comprobar la instalacion´ exitosa del mismo con el comando listado en [3.8.](#page-21-2)

```
3.8: Comando de inicialización del controlador.
```

```
root@user:˜# ryu-manager --verbose
```
El comando por sí solo no realiza ninguna acción, ya que todavía no hay una conexión física entre los *switches* y el mismo controlador. Sin embargo, la opción --verbose indica detalles sobre la ejecución. El resultado de este comando se muestra a continuación:

<span id="page-22-1"></span>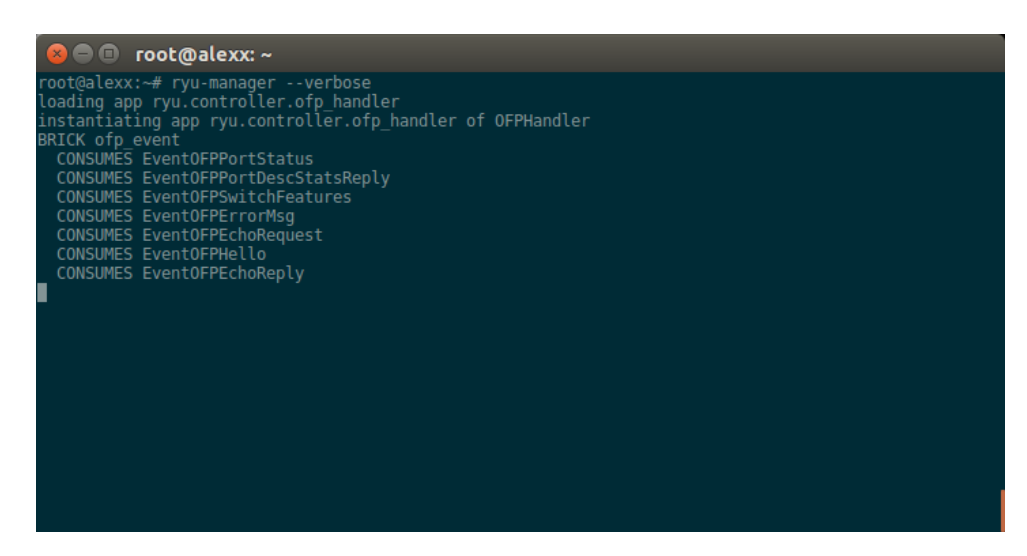

Figura 3.3: Inicialización del controlador.

Para detener la ejecución de Ryu, es necesario presionar la combinación de teclas Ctrl+C.

#### <span id="page-22-0"></span>**3.5.6. Conexion del controlador con el switch ´**

Una vez configurado el *switch* SW1 y el controlador, se puede verificar que ambos estan´ configurados de forma adecuada. Primero, se conecta el puerto *Ethernet* del controlador hacia el puerto eth0 del *switch* SW1. La Figura [3.4](#page-22-2) muestra el comando controller:˜ # ryu manager --verbose, que indica la inicialización del canal OpenFlow con los mensajes OFPHELLO para la negociación del protocolo, así como las características que ofrecerá el controlador a los *switches* y sus capacidades tal como se indicó en la Sección [3.2.1.](#page-16-0) Posteriormente, se muestra la conexión exitosa con el *switch*, mostrando su dirección IP, así como el puerto destino.

Por otro lado, la figura [3.5,](#page-23-2) lista el estado del controlador. Se sabe que la conexion es ´ adecuada y exitosa, debido a que el atributo "is connected" se encuentra en "true", ademas, ´ los valores del atributo "target" deben coincidir con los comandos mostrados en la Seccion´ [3.5.1.](#page-20-1)

<span id="page-22-2"></span>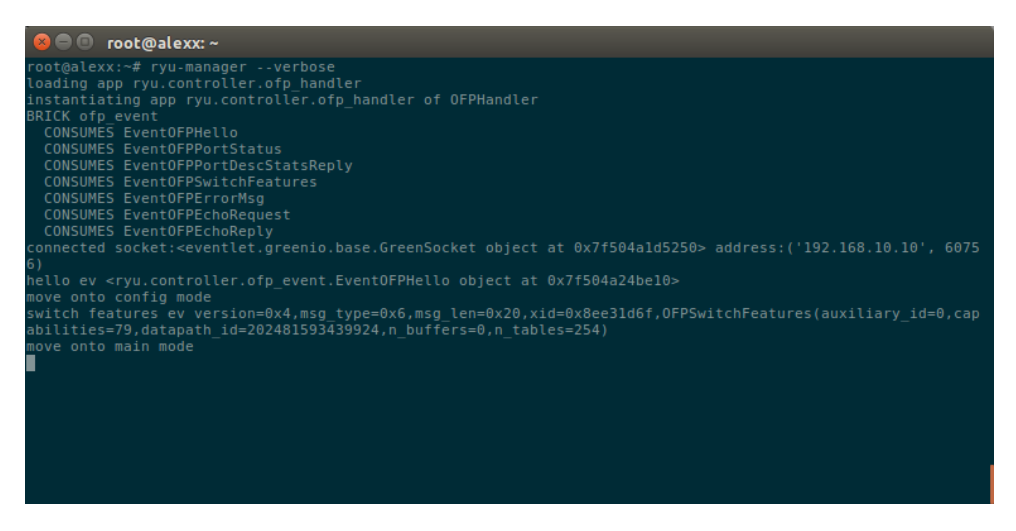

Figura 3.4: Conexión desde el controlador.

<span id="page-23-2"></span>

| $\bullet$ $\bullet$ pi@SW1: ~<br>root@SWl:~# ovs-vsctl list controller<br>connection mode : []<br>controller burst limit: []<br>controller queue size: []<br>controller rate limit: []<br>enable async messages: []<br>external ids<br>inactivity probe : []<br>is connected : true<br>local gateway [ ]<br>$local$ ip $\qquad \qquad \vdots$ []<br>local_netmask : [] | uuid : 9d5dbb02-d290-4ae8-bb90-d6137747a614<br>$\cdots$ $\{ \}$                                                                    |
|----------------------------------------------------------------------------------------------------|----------------------------------------------------------------------------------------------------|
| max backoff <b>carry</b><br>other config and a state<br>role<br>status                                                                                                    | $\pm$ []<br>$\{\}$<br>$\cdots$ : other<br>: {last error="Connection refused", sec since connect="8", sec since disconnect="16", st |
| ate=ACTIVE}<br>target<br>type<br>root@SW1:~#                                                                                                    | : "tcp:192.168.10.100:6633"<br>÷ []                                                                                                |
|                                                                                                    |                                                                                                    |

Figura 3.5: Conexión desde el switch.

#### <span id="page-23-0"></span>**3.6. Configuracion de los clientes y servidores ´**

#### <span id="page-23-1"></span>**3.6.1. iPERF**

Para generar tráfico entre los clientes hacia los servidores, se utilizó la herramienta iPerf [\[27\]](#page-57-15). La cual permite hacer estadísticas de tráfico de una red. Se decidió utilizar esta herramienta debido a los múltiples parámetros y características que se pueden incluir, como eleccion entre protocolos de transporte (TCP o UDP), reportes detallados de ambos lados ´ (cliente y servidor), medicion de paquetes perdidos, ´ *delay* y *troughput* maximo. ´

iPerf por otro lado permite realizar conexiones en paralelo (*threads*) desde un cliente hacia diferentes servidores, con lo cual un cliente puede generar multiples peticiones de forma ´ simultánea, incrementando así el tráfico total de la red. La versión de iPerf utilizada es la 2.0.5.

Las opciones del comando de iPerf, así como una breve descripción se encuentran en la tabla [3.2.](#page-23-3)

<span id="page-23-3"></span>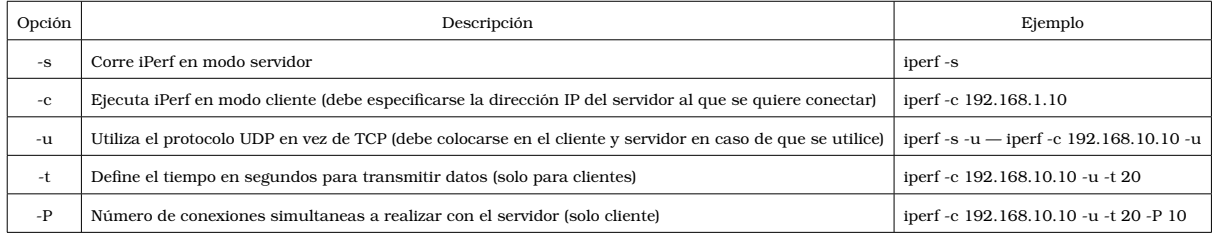

Tabla 3.2: Opciones a utilizar en iPerf.

Por ejemplo, la figura [3.6](#page-24-0) muestra el comando utilizado en los servidores, la opcion´ *-s*, indica el modo servidor, y la opción *-u* indica que será tráfico UDP el que recibirá de los clientes.

<span id="page-24-0"></span>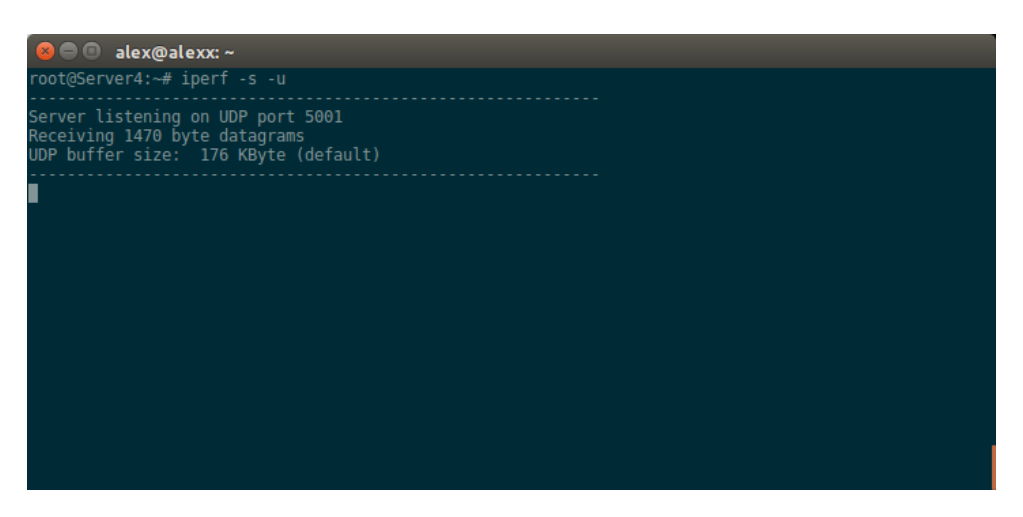

Figura 3.6: Servidor escuchando peticiones.

La figura [3.7](#page-24-1) muestra la salida con la información de tráfico para un experimento aleatorio, donde se observa un resumen de información del tráfico de red, se muestra: la dirección IP del servidor, la dirección IP y el puerto del cliente al que está atendiendo. Así como el intervalo de tiempo durante el cual se recibió información. Además, se muestra la cantidad de datos transferidos, el ancho de banda, el *Jitter*, el total de paquetes enviados y el total de paquetes perdidos, así como el porcentaje que representan aquellos que se consideran perdidos.

<span id="page-24-1"></span>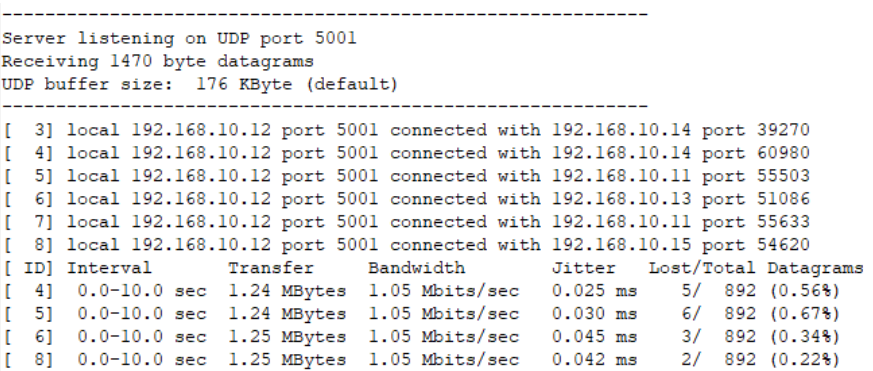

Figura 3.7: Archivo de salida.

## <span id="page-25-0"></span>**Capítulo 4**

## **Implementacion ´**

Retomando el planteamiento del problema de la Seccion [1.1,](#page-8-1) los balanceadores de carga ´ toman la decisión sobre que servidor se encargará de responder las peticiones recibidas hacia cierto servicio o página en específico. En el desarrollo de este proyecto se realizaron las peticiones de comunicación hacia un servidor iPerf [3.6.1](#page-23-1) a través de una dirección IP "virtual" correspondiente al balanceador de carga. Ya que el *switch* que actúa como balanceador de carga, visto desde el lado del cliente, es donde se encuentra el servicio deseado. Este balanceador no cuenta con ningun servidor iPerf dentro del mismo, ya que su objetivo es ´ el reenv´ıo de paquetes, tal como lo hace un *router* tradicional. El balanceador de carga fue configurado como SW1, el cual tuvo una conexion directa con el controlador, y a su vez se ´ conecta a los clientes y a los servidores tal como se muestra en la figura [4.1.](#page-26-1)

El *switch* SW1 recibe peticiones hacia su dirección IP por el puerto UDP 5001. Al no tener ningún servidor corriendo que sea capaz de atender dichas peticiones, éste enviará un mensaje OFPT Packet In hacia el controlador, ya que el *switch* no cuenta con ninguna tabla de flujo (Flow Table), por lo que no puede decidir por s´ı mismo el puerto *ethernet* por el que debe encaminar el paquete. El controlador, recibe el mensaje *OpenFlow* y segun el ´ *script* que esté ejecutándose, tomará una decisión para enviar el paquete, las cuales se describirán más adelante. De esta forma, si el SW1 recibe otro paquete con las mismas características, éstas harán *match* con su *Flow Table* actualizado y así sabrá por que puerto enviar el paquete para que pueda ser atendida dicha peticion. Es importante mencionar que el controlador ejecuta ´ un *script* a la vez, el cual corresponde al algoritmo de balanceo de carga. De tal forma que, al recibir los paquetes *OpenFlow*, toma la decisión sobre a cuál servidor se puede enviar dicho paquete estableciendo un flujo en cada sentido: del cliente al servidor elegido, y del servidor elegido al cliente, para que el trafico de datos no sea interrumpido y pueda completarse la ´ transferencia de datos entre cliente-servidor.

El controlador al conocer la topología de forma global es capaz de almacenar las direcciones IP de los servidores y los puertos disponibles del SW1. De esta forma, puede tomar decisiones ´ y responder al *switch* con un OFPT Packet Out indicando hacia que puerto enviar las peticiones, así como guardar la información en la Flow Table del *switch* para que los paquetes del mismo cliente sean enviados al servidor elegido por el controlador.

#### <span id="page-25-1"></span>**4.1. Topolog´ıa implementada**

La figura [4.1](#page-26-1) muestra la topología implementada, en la cual se concentran los clientes hacia el *switch* SW1 que esta conectado directamente al controlador. Por ello, es necesario ´ recordar que las peticiones se realizan hacia la direccion IP del ´ *switch* SW1, que a su vez actúa como balanceador de carga.

<span id="page-26-1"></span>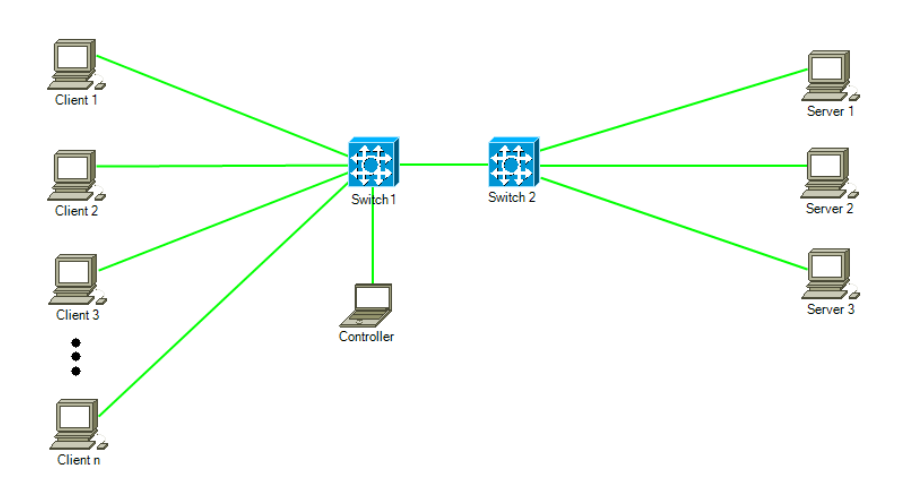

Figura 4.1: Topología implementada.

#### <span id="page-26-0"></span>**4.2. Comunicacion cliente-servidor ´**

La figura [4.2](#page-26-2) muestra el proceso general de comunicacion entre un cliente y un servidor ´ cuando existe un balanceador de carga [\[28\]](#page-57-16). En el paso uno, el cliente hace una peticion´ TCP/UDP hacia el *switch*. Cabe resaltar que, visto desde la perspectiva del cliente, este realiza ´ una conexión directa hacia el servidor. Sin embargo, es el *switch* el que realiza la conexión hacia el servidor sin que el cliente sea notificado sobre la presencia del balanceador de carga.

En el punto dos, el *switch* detecta que es una petición dirigida hacia su dirección IP con petición a un servicio, por lo que se comunica con el controlador para que éste decida hacia que servidor enviar la peticion. Una vez elegido el servidor, se instalan dos flujos en las ´ *Flow Tables* del *switch*: un flujo que cambie las direcciones MAC e IP destino hacia las del servidor elegido, as´ı como encargarse de instalar la accion en el ´ *switch* para que todos los paquetes futuros que coincidan (dirección IP/MAC origen y destino, así como el puerto de transporte) sean reenviados por un determinado puerto *ethernet*.

En el punto tres, el servidor recibe la peticion, la procesa y la contesta en el punto cuatro, ´ utilizando la IP del cliente ahora como direccion destino. Al llegar la respuesta del servidor ´ hacia el *switch*, los *headers* harán *match* con la condición instalada en el punto dos, por lo que nuevamente cambiará los campos de la dirección IP y MAC del servidor (fuente) por la del *switch*. De esta manera, cuando el cliente reciba respuesta del servidor, parecera que fue el ´ *switch* quien respondió la petición.

<span id="page-26-2"></span>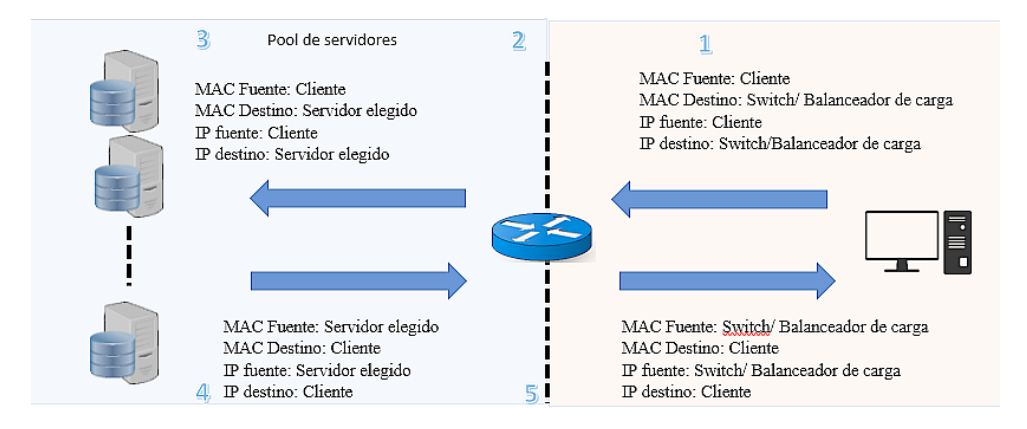

Figura 4.2: Flujo de las peticiones.

La tabla [4.1](#page-27-1) extiende la explicación de un balanceador de carga con el soporte *OpenFlow*,

<span id="page-27-1"></span>también muestra las direcciones MAC e IP simplificadas de un cliente, un *switch* y un servidor, respectivamente. Se utiliza el puerto UDP 5001 para el servidor (puerto utilizado por iPerf), y el puerto 9999 para el cliente.

| Dispositivo | Dirección MAC  | Dirección IP |
|-------------|----------------|--------------|
| Usuario     | 00:00:00       | 10.0.1.17    |
| Switch      | AA:AA:AA       | 10.0.1.1     |
| Server      | $FF$ $FF$ $FF$ | 10.0.10.21   |

Tabla 4.1: Tabla direcciones.

<span id="page-27-0"></span>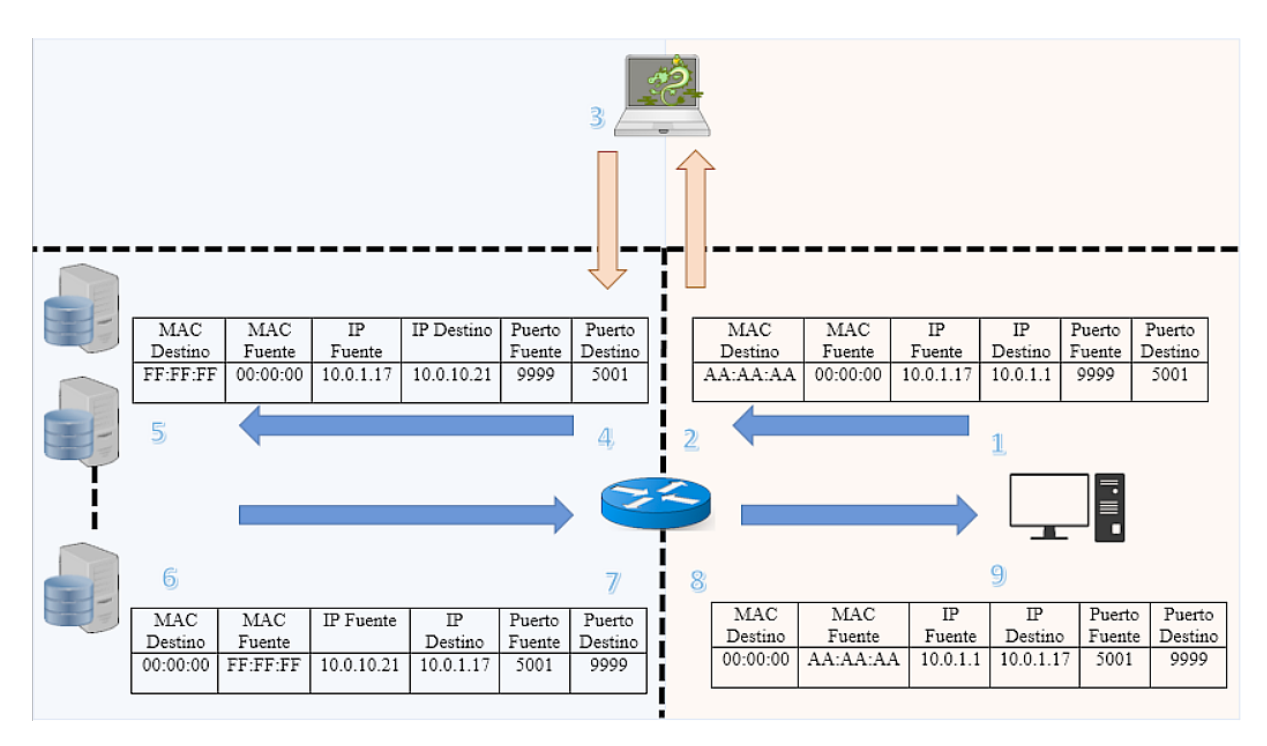

Figura 4.3: Balanceador con Openflow.

La figura [4.3](#page-27-0) muestra el proceso de comunicacion entre el cliente, el ´ *switch* y el servidor. El cliente realiza la petición hacia el servicio iPerf, especificando la dirección IP del *switch* (paso 1). El *switch* detecta que la petición es dirigida hacia un servidor iPerf (mediante la dirección IP destino y puerto destino). En este momento el *switch* desconoce hacia donde encaminar dicho paquete, por lo que mandará un paquete  $\text{OFF}\_$ Racket IN hacia el controlador (paso 2). Por su parte, el controlador al recibir un mensaje OFPT Packet IN desde el *switch*, debera´ decidir hacia que servidor enviar los paquetes subsecuentes de ese cliente, ejecutando algún algoritmo de balanceo para hacer la eleccion. Una vez elegido el servidor por el controlador, ´ éste responderá hacia el *switch* con un mensaje OFPT<sub>-Packet Out con instrucciones para</sub> agregar nuevas entradas a la *Flow Table* del *switch* (paso 3). Estas entradas permiten que los proximos paquetes del mismo cliente se encaminen hacia el mismo servidor. Se agregan dos ´ flujos en el *switch* para que tanto el trafico de ida como de regreso se completen de forma ´ satisfactoria entre cliente y servidor.

En el paso cuatro, el *switch* sabe que si un paquete hace *match* con las condiciones mencionadas, deberá cambiar la dirección MAC e IP destino del paquete, para que pueda ser recibida por un servidor, de igual forma, elige el puerto *Ethernet* del servidor seleccionado para enviar el paquete por dicha interfaz. En el paso 5, el servidor responde la petición y es enviada al *switch* nuevamente (paso 6). En el punto siete, el *switch* recibe la respuesta del servidor hacia el cliente, pero el paquete hace *match* con el flujo instalado en el punto cuatro, por lo que ahora el *switch* sabe que si recibe un paquete de ese servidor hacia la direccion IP ´ del cliente, ya no es necesario enviar el paquete al controlador para determinar el camino que debe tomar dicho paquete, ahora sabe que debe cambiar las direcciones fuente, por las del *switch*, para que parezca que es el *switch* el que atendio el servicio. ´

En el punto 8 se realiza el cambio de direcciones en los *headers* del paquete, y se env´ıa por la interfaz correcta. Finalmente, en el punto nueve, el cliente recibe la respuesta del servidor. En este momento, la ruta en ambas direcciones la conoce el *switch* por lo que no preguntara´ más al controlador hacia que servidor encaminar los paquetes.

<span id="page-28-0"></span>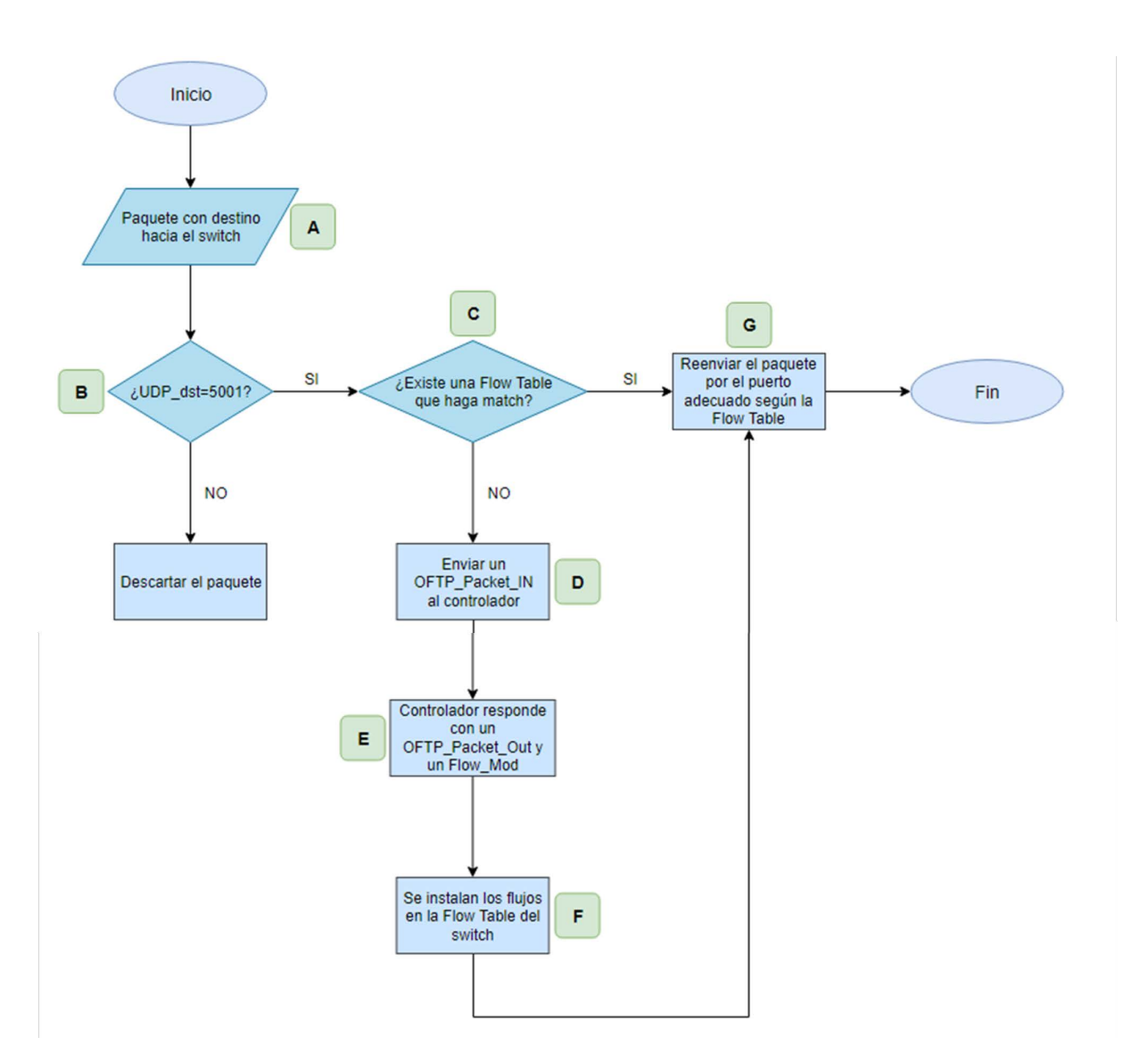

Figura 4.4: Diagrama de flujo de la aplicación.

La figura [4.4](#page-28-0) muestra el diagrama de flujo del proceso de comunicacion previamente ´ explicado.

#### <span id="page-29-0"></span>**4.3. Balanceadores de carga**

La Figura [4.5](#page-29-3) ilustra un balanceador de carga. Los clientes con un identificador único envían peticiones hacia el *switch* conectado al controlador, éste corre la aplicación de balanceo de carga y elige un servidor, posteriormente el *switch* redirige cada peticion hacia uno de ellos. ´ Por ejemplo, la petición  $1 y 3$  son enviadas a un servidor, mientras la petición  $2 y 5$  son enviadas a un segundo servidor.

<span id="page-29-3"></span>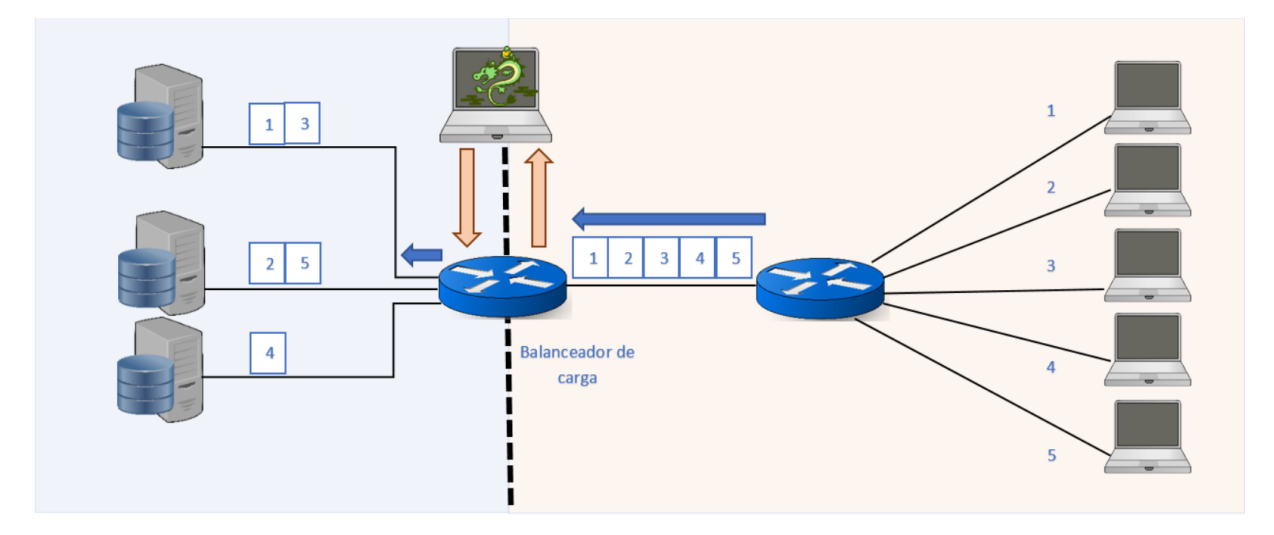

Figura 4.5: Balanceador de carga.

#### <span id="page-29-1"></span>**4.3.1. Balanceador Aleatorio**

El primer balanceador de carga implementado en este proyecto es llamado *Random* o Aleatorio, esto es debido a su característica de seleccionar un servidor dentro de una lista tomada de la topología de red sin ninguna consideración especial sobre el estado del servidor o de caracter´ısticas de la red. Para ello se utiliza la biblioteca *random* de Python, con el metodo ´  $choice($ ), tal como se puede observar en la línea 118 del código implementado en el Apéndice [D,](#page-53-0) en donde se realiza la seleccion aleatoria de un elemento de la lista de servidores. El ´ *switch* al momento de recibir una petición hacia el servicio IPerf, tal como se explica en la Figura [4.4](#page-28-0) y comunicarse con el controlador, el controlador elige un servidor utilizando este criterio y responde al *switch* para instalar los flujos, y hacer el cambio de *headers* necesario con la informacion del servidor elegido. ´

#### <span id="page-29-2"></span>**4.3.2. Balanceador Round-robin**

Round-robin es un algoritmo sencillo que elige todos los elementos de una lista, generalmente desde el primer elemento hasta el ultimo de forma consecutiva o viceversa. ´ El algoritmo Round-robin es utilizado por programadores de procesos en las CPU, ya que divide el tiempo de proceso en segmentos iguales para cada tarea sin priorizar algún proceso. En otras palabras, distribuye las peticiones enviadas por los clientes de forma equitativa entre los servidores sin tomar ningún factor de peso sobre la decisión, así, los servidores reciben el mismo número de peticiones y responden con la misma capacidad, ya que los servidores tienen exactamente la misma capacidad de procesamiento. La distribucion de peticiones para ´ este balanceador de carga se puede observar en la Figura [4.6.](#page-30-0)

Para la implementación de este algoritmo se agregó una variable que se incrementaba con cada petición hacia el servicio iPerf, y se aplicaba la operación módulo del número de servidores disponibles, por lo que cada petición es dirigida al siguiente servidor y después de elegir el último, continua con el primero de la lista. Esto se muestra en la línea 125 y 126 del Apéndice [C.](#page-49-0)

<span id="page-30-0"></span>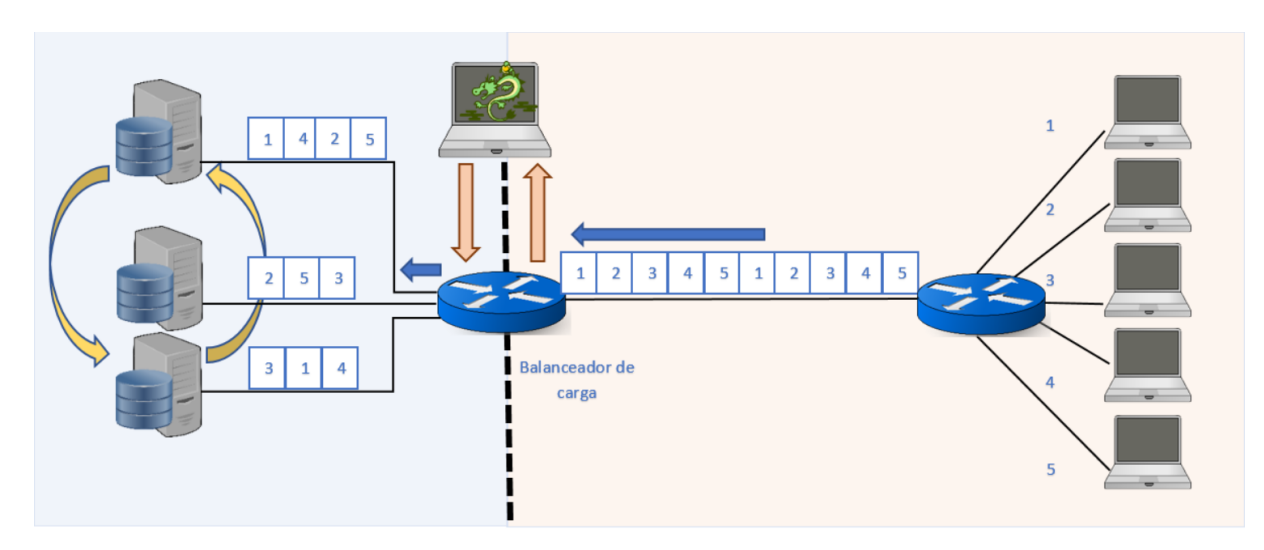

Figura 4.6: Balanceador Round Robin.

## <span id="page-31-0"></span>**Capítulo 5**

## **Pruebas y desempeño**

Para cuantificar la eficiencia de un balanceador de carga es necesario tomar en cuenta diferentes parametros, especialmente en una SDN que es capaz de cambiar su estrategia de ´ reenvío de paquetes en tiempo de ejecución. Específicamente en este trabajo, se tomaron las siguientes métricas: número de peticiones recibidas por servidor, número de paquetes perdidos, throughput, y velocidad de transmisión. Para cada una de estas métricas se realizaron 20 pruebas para obtener valores promedios. Se utilizó la herramienta iPerf para generar trafico entre los clientes y servidores, de tal manera que sea posible crear flujos de ´ datos. En todos los experimentos se tomó la topología mostrada en la figura [4.1.](#page-26-1) Solo se cambio el software del balanceador de carga para analizar los dos casos de estudio (Aleatorio ´ y Round-robin). En todos los experimentos se mantuvo constante el número de servidores (3) y se varió el número de peticiones creadas por los clientes. Es importante mencionar que ambos algoritmos se ejecutan en el *switch* que conecta a los servidores. Es importante recalcar, que la velocidad de transmisión por *default* utilizado por iPerf al generar tráfico UDP, es de 1 Mbps, el cual puede modificarse hasta 100 Mbps, pero se decidió dejar el valor por *default* para lograr la mayor capacidad de procesamiento por parte de los servidores al incrementar el número de peticiones que reciben.

#### <span id="page-31-1"></span>**5.1. Prueba Aleatoria**

El algoritmo Aleatorio es utilizado para encaminar el trafico de una manera sencilla sin ´ tener que sacrificar tiempo de procesamiento para decidir a cuál servidor dirigir las peticiones. De esta manera, el controlador determina sin distinción alguna el servidor que recibirá la solicitud. La figura [5.1,](#page-32-0) muestra tres servidores disponibles. En esta prueba se varió el número de peticiones desde 4 hasta 200. Se puede ver que el número de peticiones recibidas no varía de forma considerable entre los tres servidores. Al incrementar el número de peticiones totales hasta acercarse a un valor de 150, se puede observar que el rendimiento de los servidores tiende a caer, y a partir de este valor los servidores ya no son capaces de recibir todas las peticiones.

<span id="page-32-0"></span>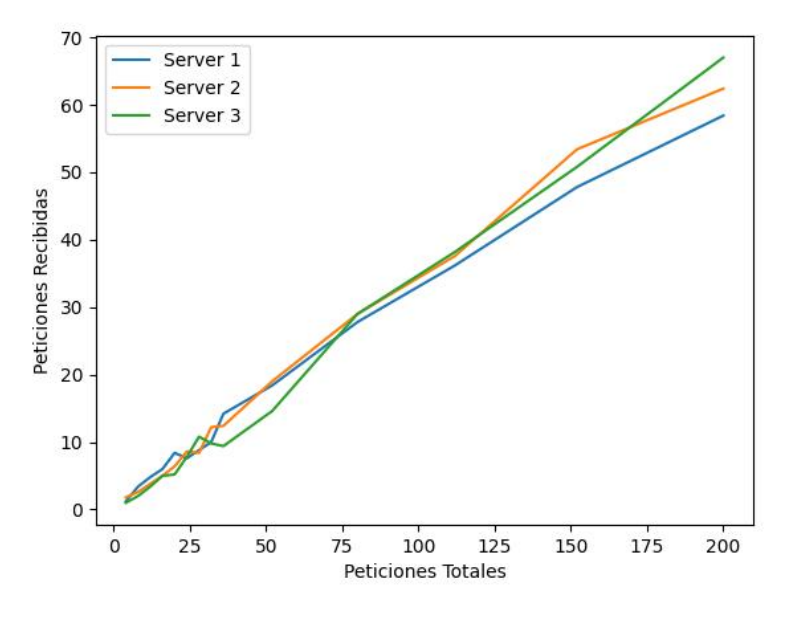

Figura 5.1: Peticiones recibidas vs. peticiones totales.

<span id="page-32-1"></span>

| <b>Clientes Totales</b> | Servidor 1 |       | Servidor 2 |       | Servidor 3   |       |
|-------------------------|------------|-------|------------|-------|--------------|-------|
|                         | Peticiones | $\%$  | Peticiones | $\%$  | Peticiones   | $\%$  |
| $\overline{4}$          | 1.2        | 30    | 1.8        | 45    | $\mathbf{1}$ | 25    |
| 8                       | 3.4        | 42.5  | 2.6        | 32.5  | $\mathbf{2}$ | 25    |
| 12                      | 4.8        | 40    | 3.8        | 31.66 | 3.4          | 28.33 |
| 16                      | 6          | 37.5  | 5          | 31.25 | 5            | 31.25 |
| 20                      | 8.4        | 42    | 6.4        | 32    | 5.2          | 26    |
| 24                      | 7.6        | 31.66 | 8.6        | 35.83 | 7.8          | 32.5  |
| 28                      | 8.8        | 31.42 | 8.4        | 30    | 10.8         | 38.57 |
| 32                      | 10         | 31.25 | 12.2       | 38.12 | 9.8          | 30.62 |
| 36                      | 14.2       | 39.44 | 12.4       | 34.44 | 9.4          | 26.11 |
| 52                      | 18.4       | 35.38 | 19         | 36.53 | 14.6         | 28.08 |
| 80                      | 27.8       | 34.75 | 29         | 36.25 | 29           | 36.25 |
| 112                     | 36.2       | 32.32 | 37.6       | 33.57 | 38.2         | 34.11 |
| 152                     | 47.8       | 31.44 | 53.4       | 35.13 | 50.8         | 33.42 |
| 200                     | 58.4       | 29.2  | 62.4       | 31.2  | 67           | 33.5  |
| Promedio                |            | 34.92 |            | 34.53 |              | 30.62 |

Tabla 5.1: Promedios de peticiones para Random.

La tabla [5.1](#page-32-1) muestra el número promedio de peticiones recibidas por servidor mientras se aumenta el número de peticiones. Estas van entre el 30% y 35% del total enviadas. En un caso ideal, el balanceador debiese distribuir la carga de forma equitativa entre los tres servidores, es decir, un 33 % de peticiones recibidas por servidor. Sin embargo, los valores obtenidos no son tan distintos del valor ideal. Por ejemplo, se puede ver en la tabla que para 16 clientes, el Servidor 1 recibe 6 peticiones que representan el 37.5 % del total de peticiones,

mientras que el Servidor 3, para ese mismo número de clientes obtiene un  $31.25\%$  de las peticiones.

<span id="page-33-0"></span>Por otro lado, la Figura [5.2,](#page-33-0) muestra el porcentaje de paquetes perdidos por cada servidor. Se puede observar que conforme el número de peticiones por servidor aumenta, la cantidad de paquetes perdidos tambien aumenta. Por ejemplo, el porcentaje de paquetes perdidos alcanza ´ el 78.86 % de perdidas al haber recibido 58.4 peticiones en el servidor 1. Estos datos se pueden observar en la Tabla [5.2.](#page-33-1)

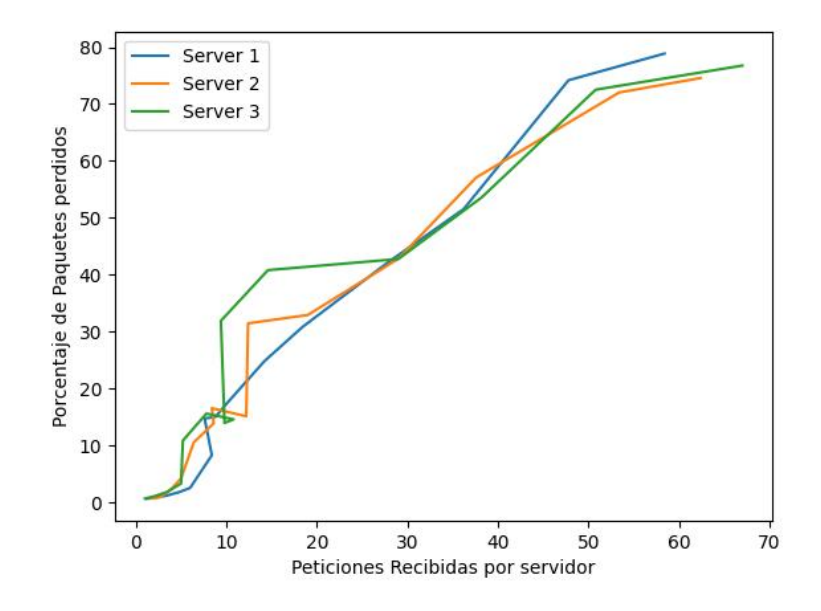

Figura 5.2: Porcentaje de peticiones perdidas.

<span id="page-33-1"></span>

| <b>Peticiones Recibidas</b> | <b>Troughput [Mbps]</b> | <b>Bandwidth [Mbps]</b> | Porcentaje de perdidas |
|-----------------------------|-------------------------|-------------------------|------------------------|
| 1.2                         | 1.272 666 667           | 1.05                    | 0.635 039 223          |
| 3.4                         | 1.266                   | 1.047 058 824           | 1.186 552 405          |
| 4.8                         | 1.258                   | 1.043 333 333           | 1.81156037             |
| 6                           | 1.248 266 667           | 1.038 333 333           | 2.547 437 621          |
| 8.4                         | 1.175 047 619           | 1.002 214 286           | 8.296430667            |
| 7.6                         | 1.092 210 526           | 0.955 552 631 6         | 14.739 884 39          |
| 8.8                         | 1.088 772 727           | 0.945 636 363 6         | 15.02775373            |
| 10                          | 1.05952                 | 0.92948                 | 17.296 400 88          |
| 14.2                        | 0.963 383 098 6         | 0.870 154 929 6         | 24.8074738             |
| 18.4                        | 0.886 178 260 9         | 0.842076087             | 30.809 902 05          |
| 27.8                        | 0.741 433 093 5         | 0.716 489 208 6         | 42.10551783            |
| 36.2                        | 0.620 796 685 1         | 0.620 944 751 4         | 51.51939348            |
| 47.8                        | 0.330 624 937 2         | 0.424 073 849 4         | 74.18316901            |
| 58.4                        | 0.270 721 301 4         | 0.311 030 821 9         | 78.86791005            |

Tabla 5.2: Server 1.

<span id="page-34-0"></span>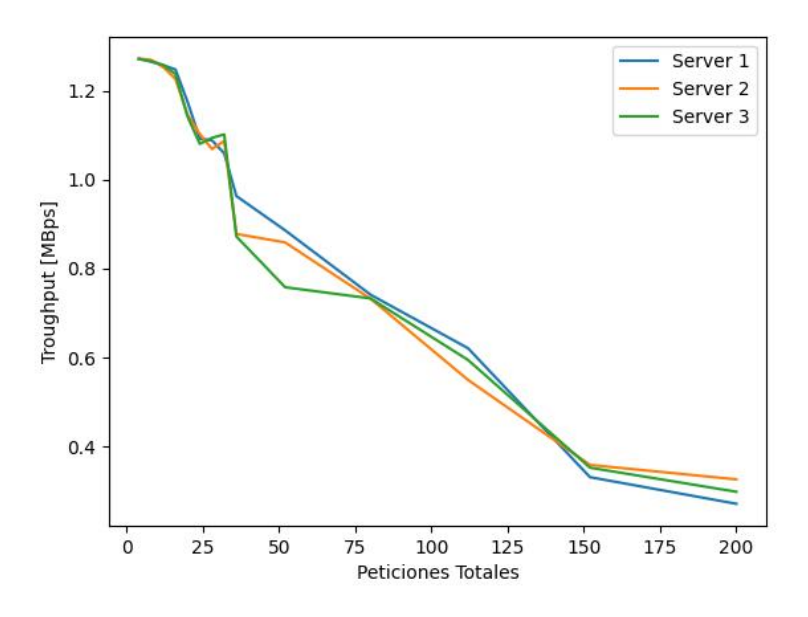

Figura 5.3: Throughput.

<span id="page-34-1"></span>Como se mencionó, el *Throughtput* es una métrica de gran interés que permite cuantificar el beneficio de utilizar un algoritmo de balanceo, ya que mide la cantidad de información útil recibida por unidad de tiempo. La figura [5.3](#page-34-0) muestra los resultados de los datos obtenidos en Megabits por segundo. Se puede ver en la figura que el *throughput* disminuye conforme crece el número de peticiones totales.

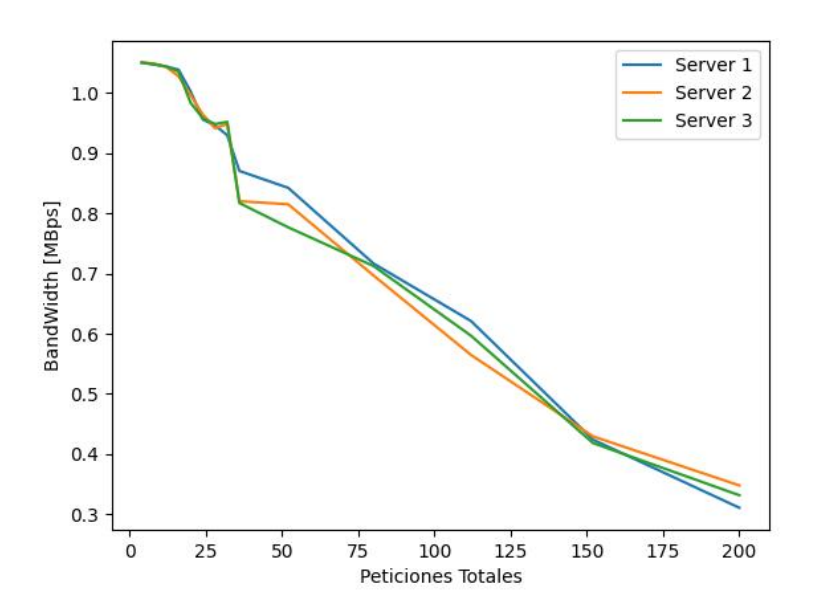

Figura 5.4: Velocidad de transmisión del algoritmo Aleatorio.

La velocidad de transmision de la red mostrada en la figura [5.4,](#page-34-1) muestra un ´ comportamiento similar a la figura [5.3,](#page-34-0) donde la velocidad disminuye conforme el numero ´ de peticiones aumenta. Ademas, ambos escenarios tienen un cambio de pendiente para las ´ 150 peticiones. Como se mencionó, a partir de las 150 peticiones el algoritmo tiende a perder más paquetes y esto se ve reflejando en el cambio de pendiente.

#### <span id="page-35-0"></span>**5.2. Prueba Round-robin**

La figura [5.5](#page-35-1) presenta la relación entre el número total de peticiones contra la cantidad de peticiones recibidas por servidor. Se puede observar que, a partir de las 150 peticiones totales (en promedio 53 peticiones por servidor) los servidores comienzan a saturarse. Por ejemplo, el servidor 2, a partir de este número no es capaz de recibir más peticiones.

<span id="page-35-1"></span>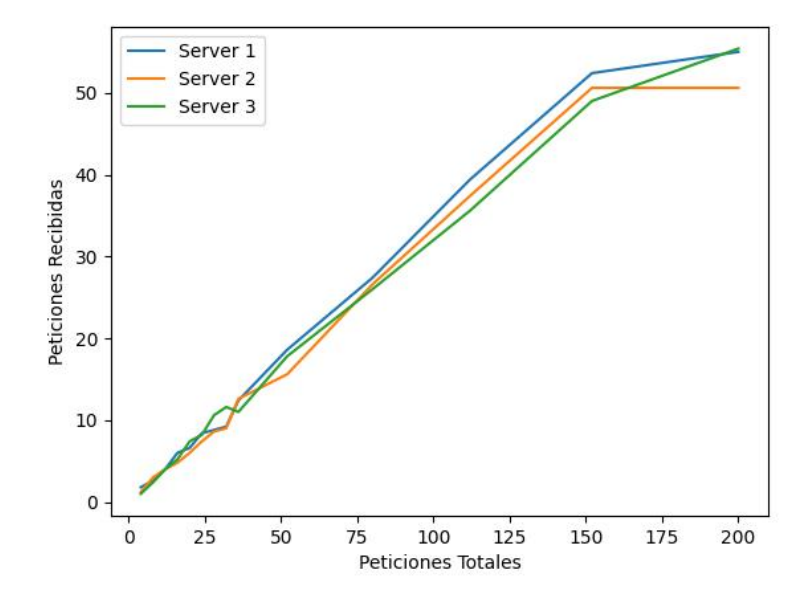

Figura 5.5: Peticiones del algoritmo Round-robin.

La tabla [5.3](#page-36-0) presenta los promedios de peticiones para los tres servidores. Se puede ver en esta tabla que para el caso de 12 peticiones totales, el balanceador de carga alcanza el valor ideal. La tabla [5.4](#page-37-1) presenta los valores promedios obtenidos en el experimento. Por lo cual, para efectos prácticos de medición del experimento, se determinó que 150 peticiones totales, fue el número máximo de peticiones que soportan los servidores, ya que a partir de allí su rendimiento se ve muy empobrecido.

<span id="page-36-0"></span>

| <b>Clientes Totales</b> | Servidor 1<br>Servidor 2 |       | Servidor 3   |       |                |       |
|-------------------------|--------------------------|-------|--------------|-------|----------------|-------|
|                         | Peticiones               | $\%$  | Peticiones   | $\%$  | Peticiones     | $\%$  |
| $\overline{4}$          | 1.8                      | 45    | $\mathbf{1}$ | 25    | 1.2            | 30    |
| 8                       | 2.6                      | 32.5  | 2.4          | 30    | 3              | 37.5  |
| 12                      | 4                        | 33.33 | 4            | 33.33 | $\overline{4}$ | 33.33 |
| 16                      | 6                        | 37.5  | 5.2          | 32.5  | 4.8            | 30    |
| 20                      | 6.6                      | 33    | 7.4          | 37    | 6              | 30    |
| 24                      | 8.4                      | 35    | 8.2          | 34.17 | 7.4            | 30.83 |
| 28                      | 8.8                      | 31.49 | 10.6         | 37.86 | 8.6            | 30.71 |
| 32                      | 9.2                      | 28.75 | 11.6         | 36.25 | 9              | 28.12 |
| 36                      | 12.4                     | 34.44 | 11           | 30.55 | 12.6           | 35    |
| 52                      | 18.6                     | 35.77 | 17.8         | 34.23 | 15.6           | 30    |
| 80                      | 27.4                     | 34.25 | 26           | 32.5  | 26.6           | 33.25 |
| 112                     | 39.4                     | 35.18 | 35.6         | 31.78 | 37.4           | 33.39 |
| 152                     | 52.4                     | 34.47 | 49           | 32.24 | 50.6           | 33.29 |
| 200                     | 55                       | 27.5  | 55.4         | 27.7  | 50.6           | 25.3  |
| Promedio                |                          | 34.15 |              | 34.51 |                | 30.48 |

Tabla 5.3: Promedios de peticiones Round Robin.

La figura [5.6](#page-37-0) muestra el número de peticiones recibidas por servidor con respecto al porcentaje de paquetes perdidos. Se puede ver en esta figura un comportamiento muy parecido para cada uno de los servidores, en donde el numero de paquetes perdidos va ´ aumentando conforme aumentan las peticiones recibidas. Tambien se puede ver que el ´ comportamiento tiene varios cambios de pendiente y a partir de 26 peticiones recibidas por servidor, las gráficas tienen un comportamiento que varía muy poco una de la otra hasta las 50 peticiones recibidas por servidor, donde comienzan a decrecer. La tabla [5.3](#page-36-0) muestra los valores obtenidos en el experimento para cada servidor.

#### <span id="page-37-1"></span>**5.2 Prueba Round-robin 31**

| Peticiones Recibidas | Troughput [Mbps] | <b>Bandwidth [Mbps]</b> | Porcentaje de perdidas |
|----------------------|------------------|-------------------------|------------------------|
| 1.333 333 333        | 1.301 111 111    | 0.975 718 52            | 9.730124               |
| 2.666 666 667        | 1.243 282 051    | 1.05                    | 0.488 578 44           |
| $\overline{4}$       | 1.242 166 667    | 1.048 166 667           | 0.68198804             |
| 5.333 333 333        | 1.232 620 636    | 1.041 590 475           | 1.403 026 904          |
| 6.666 666 667        | 1.223 999 999    | 1.035 703 967           | 2.120 378 999          |
| 8                    | 1.206 844 808    | 1.025 468 292           | 3.509 666 377          |
| 9.333 333 333        | 1.148 568 933    | 0.978 345 949 4         | 8.335 123 665          |
| 9.933 333 333        | 1.134 609 420    | 0.980 327 505 2         | 9.434 176 038          |
| 12                   | 1.087 594 705    | 0.954 647 472 3         | 13.554 300 15          |
| 17.333 333 33        | 0.921 777 201    | 0.815 253 23            | 27.314 219 41          |
| 26.666 666 67        | 0.845 034 739    | 0.785 270 081 2         | 30.293 683 24          |
| 37.46666667          | 0.712 526 316    | 0.734 203 935 8         | 43.979 082 77          |
| 50.66666667          | 0.520 375 770    | 0.513 236 982 6         | 59.351 244 26          |
| 53.66666667          | 0.530 966 646    | 0.527 193 051 7         | 58.515 127 79          |

Tabla 5.4: Promedios generales Round Robin.

<span id="page-37-0"></span>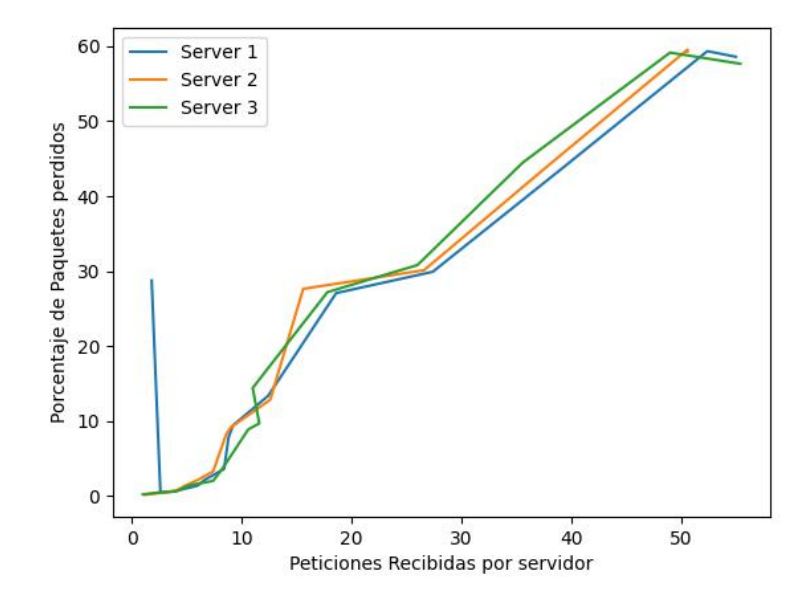

Figura 5.6: Porcentaje de paquetes perdidos del algoritmo Round-robin.

En cuanto a los mensajes recibidos de manera exitosa o *Throughput*, la figura [5.7](#page-38-1) muestra valores en un rango entre 0.52 Mbps y 1.4 Mbps. Se puede observar que en el rango entre 50 y 125 peticiones existe una caída por parte del tercer servidor, mientras los otros dos servidores tienen un mejor desempeño. Después de ese rango, el comportamiento de los tres servidores fue prácticamente el mismo. Además se puede ver que al llegar a las 150 peticiones recibidas en total (o 50 peticiones recibidas por servidor) el *throughput* permanece casi constante.

<span id="page-38-1"></span>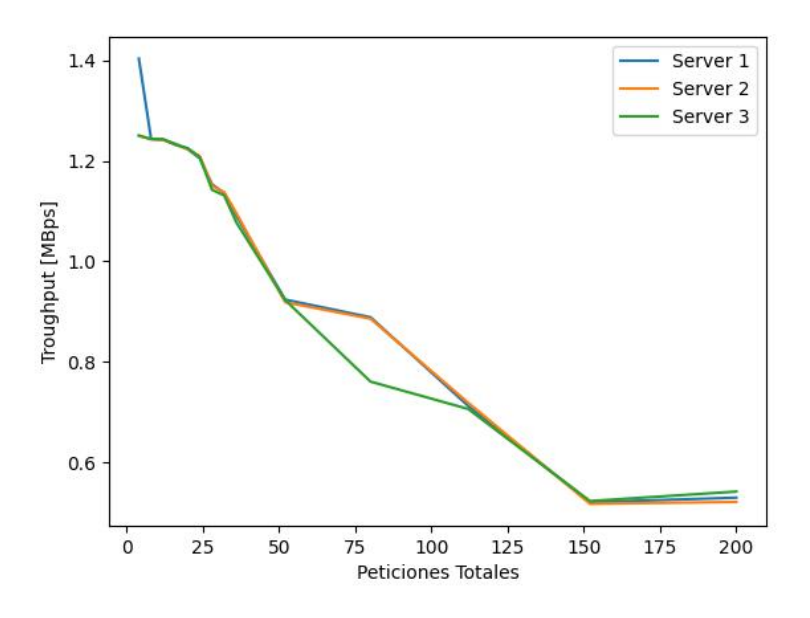

Figura 5.7: Throughput Round-robin.

<span id="page-38-2"></span>La figura [5.8](#page-38-2) muestra una velocidad de transmisión máxima de  $1.05 \text{ Mbps y}$  una mínima de 0.5 Mbps, que corresponde a un rango entre 50 y 120 peticiones. La figura también muestra que al llegar a las 150 peticiones en total, el desempeño de los servidores llega a un límite, recordando que es la capacidad máxima de peticiones de cada servidor.

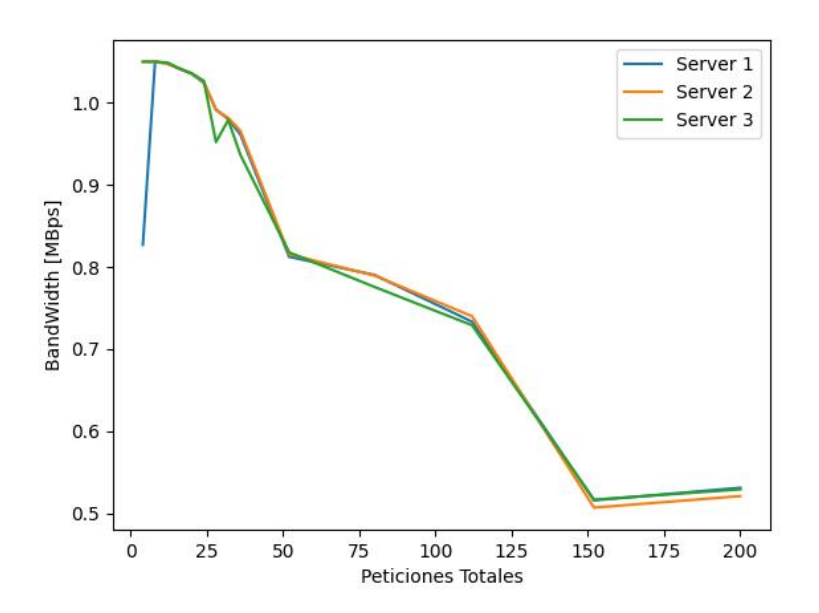

Figura 5.8: Velocidad de transmision del algoritmo Round-robin. ´

#### <span id="page-38-0"></span>**5.3. Comparacion de resultados ´**

A continuación se realiza la comparación de desempeño entre los balanceadores de carga implementados. Esto con el fin de determinar cual de ellos bajo condiciones de carga puede ´ considerarse mejor, o a partir de que rango de peticiones presenta un mejor rendimiento. Para esta comparacion, se promedian los resultados de cada balanceador. De igual forma, los datos ´ promediados de cada balanceador pueden consultarse en las tablas [5.1](#page-32-1) y [5.3.](#page-36-0)

En la Figura [5.9,](#page-39-0) se muestran los promedios de peticiones recibidas por servidor respecto al número total de peticiones enviadas. Se puede ver en esta figura que desde 4 peticiones hasta 150, el comportamiento de ambos algoritmos es muy similar. Sin embargo, a partir de las 150 peticiones recibidas el algoritmo de Round-robin decrece más rápido en comparación con el algoritmo Aleatorio.

<span id="page-39-0"></span>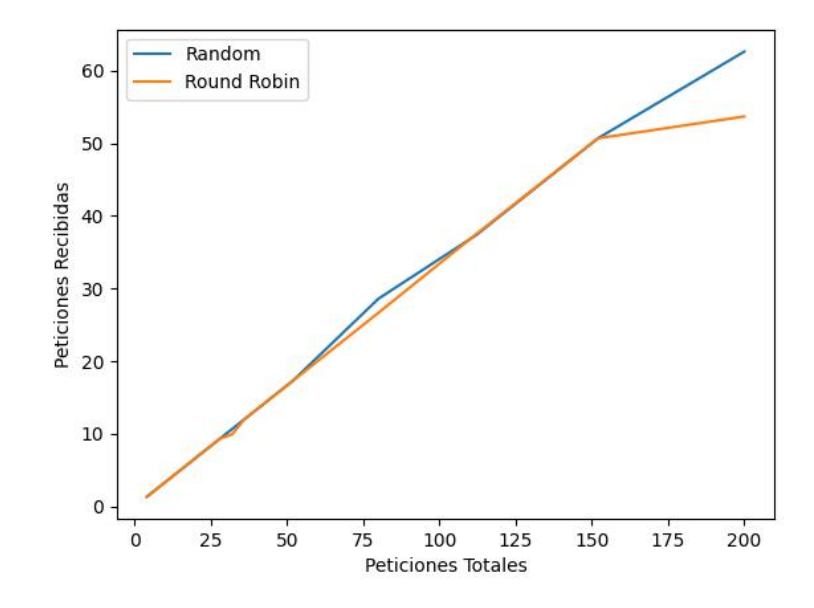

Figura 5.9: Peticiones recibidas.

La figura [5.10](#page-40-0) muestra el número peticiones totales contra el porcentaje de paquetes perdidos. En esta figura se puede observar que, en el rango de 4 a 200 peticiones totales, el balanceador Round-robin presenta un mejor desempeño. En específico, este algoritmo presenta un 55 % de menor perdida de paquetes con respecto al balanceador Aleatorio. ´

<span id="page-40-0"></span>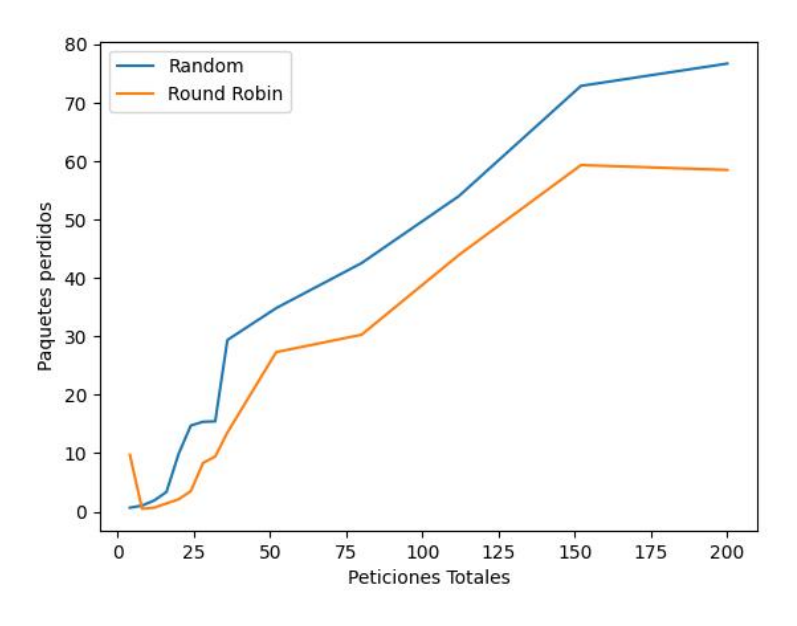

Figura 5.10: Pérdidas de paquetes.

<span id="page-40-1"></span>La Figura [5.11](#page-40-1) presenta el *throughput* total de ambos balanceadores de carga. El algoritmo Round-robin logró transferir más paquetes por unidad de tiempo comparado con el balanceador Aleatorio. En promedio el algoritmo Round-robin alcanza un 15 % de mas´ paquetes transferidos por unidad de tiempo.

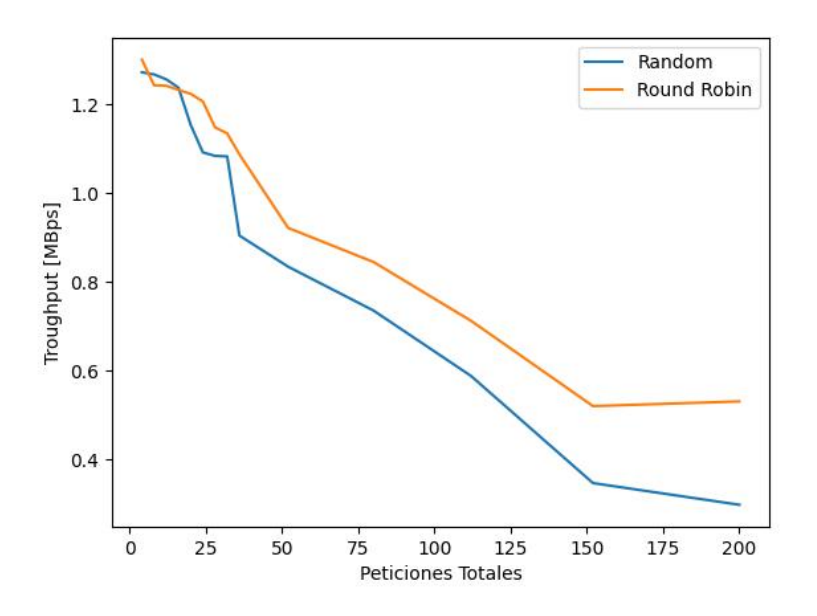

Figura 5.11: Throughput total.

Por último, en la figura [5.12,](#page-41-0) se puede observar la velocidad de transmisión obtenida en ambos experimentos. Recordando que la velocidad de transmision de una red, es la ´ medida de cuanta informacion puede ser transmitida en un canal por unidad de tiempo, ´ es importante mencionar que no siempre se puede alcanzar toda la capacidad. Nuevamente podemos observar que el balanceador Round-robin tiene un mejor desempeño. Para este <span id="page-41-0"></span>experimento alcanza una velocidad de transmisión  $10\,\%$  mayor en promedio que el logrando con el balanceador Aleatorio.

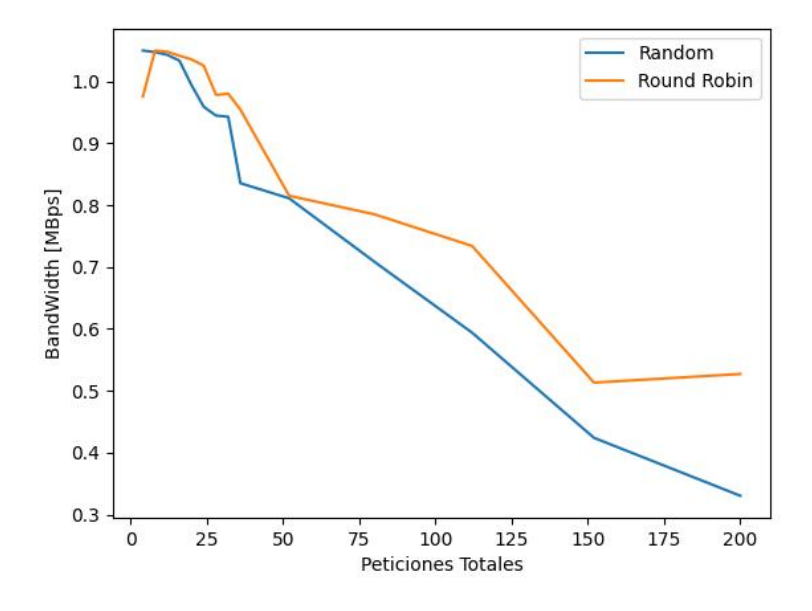

Figura 5.12: Velocidad de transmision. ´

### <span id="page-42-0"></span>**Capítulo 6**

## **Conclusiones**

#### <span id="page-42-1"></span>**6.1. Conclusiones generales**

Este trabajo propone el analisis de dos balanceadores de carga (Aleatorio y Round-robin) en ´ una red SDN bajo la inspección del controlador Ryu. A través de los resultados mostrados en las figuras de la Sección [5.3](#page-38-0) se puede concluir que el desempeño del balanceador Round-robin supera al desempeño del obtenido por el balanceador Aleatorio, considerando que ambos experimentos fueron realizados bajo las mismas condiciones y bajo la misma topología de red.

Cabe resaltar que el comportamiento del algoritmo Round-robin, al recibir 50 peticiones por servidor, llegan a un punto l´ımite en donde todos los servidores comienzan a degradar su rendimiento. En los resultados promediados de la Seccion [5.3,](#page-38-0) puede observarse el ´ comportamiento de cada algoritmo bajo diferentes métricas. Más aún, las figuras [5.11](#page-40-1) y [5.12,](#page-41-0) correspondientes al *throughput* y a la velocidad de transmision. Estas figuras muestran que al ´ llegar 150 peticiones, el balanceador Round-robin tiene una pendiente casi nula, manteniendo un valor casi constante de 0.52 Mbps, como se puede ver en la tabla [5.4.](#page-37-1)

Por otro lado, el balanceador Aleatorio no presenta un tope maximo de peticiones (al menos ´ hasta las 200 peticiones en los experimentos) como lo presenta el balanceador Round-robin. Sin embargo, para 150 peticiones totales, el número de paquetes perdidos ronda el  $70\%$ , mientras para el balanceador Round-robin ronda el 57 %. Aunque para ambos casos el numero ´ de paquetes perdidos es muy alto, el balance Round-robin permite aceptar un  $13\%$  más de paquetes. Y en lo referente a la velocidad de transmision y el ´ *throughput* (figuras [5.11](#page-40-1) y [5.12\)](#page-41-0) se observa que el desempeño del balanceador Round-robin cuenta con un mejor rendimiento de red en comparación con el balance Aleatorio.

Basándose en el análisis de resultados, y apoyándonos de los diferentes datos recabados, podemos concluir que el balanceador Round-robin presenta un mejor desempeño en todas las métricas analizadas, así como también confirmar la hipótesis planteada en la sección [1.3.](#page-9-2) De acuerdo a los resultados obtenidos se comprueba que el algoritmo Round-robin presenta un mejor encaminamiento al repartir eficientemente el tráfico, evitando la saturación de los servidores considerados. Sin embargo, el algoritmo aleatorio también cuenta con una técnica útil para evitar la saturación de una red con menor cantidad de servidores, por lo que el balance de cargas a través de un diseño de software se puede adecuar a las necesidades de la red mucho mejor que en una red convencional, con un menor costo y mayor eficacia.

Es posible implementar algoritmos mas complejos en un trabajo futuro que considere el ´ número de peticiones que atiende cada servidor por minuto, la memoria de cada servidor, o el numero de procesos que tenga cada servidor. De igual manera, es posible agregar un mayor ´ número de servidores o modificar la topología para visualizar los efectos que generen en los tipos de balanceadores mencionados en este trabajo.

# <span id="page-43-0"></span>**Apendice A ´**

# **Datos balanceador random**

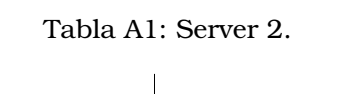

<span id="page-43-1"></span>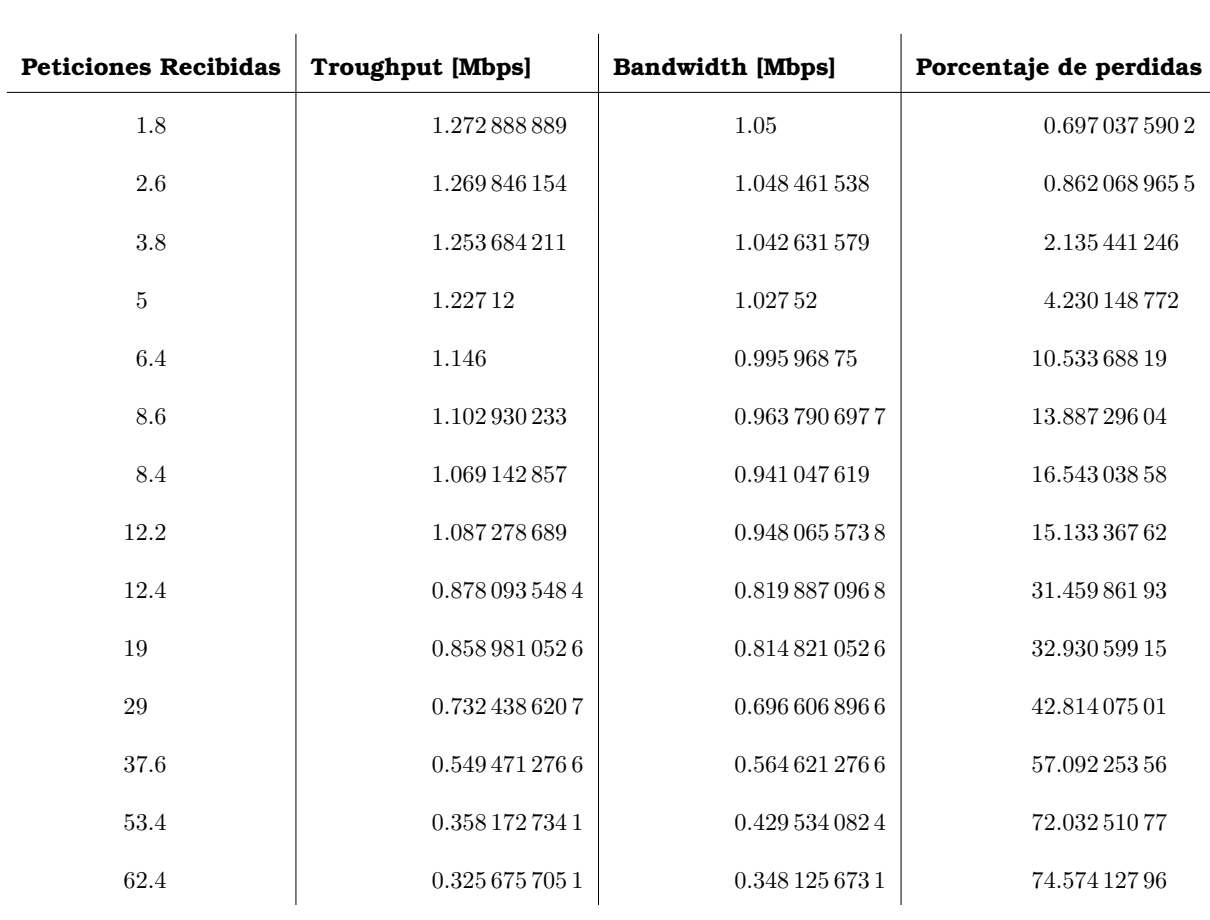

<span id="page-44-0"></span>

| Peticiones Recibidas | <b>Troughput [Mbps]</b> | <b>Bandwidth [Mbps]</b> | Porcentaje de perdidas |
|----------------------|-------------------------|-------------------------|------------------------|
| $\mathbf{1}$         | 1.2716                  | 1.05                    | 0.6726457399           |
| $\sqrt{2}$           | 1.2674                  | 1.047                   | 1.053811659            |
| $3.4\,$              | 1.258                   | 1.043 529 412           | 1.793 485 428          |
| $\bf 5$              | 1.238 16                | 1.0352                  | 3.317790531            |
| 5.2                  | 1.141769231             | 0.983 076 923 1         | 10.86975261            |
| 7.8                  | 1.080 871 795           | 0.957 487 179 5         | 15.601 287 65          |
| 10.8                 | 1.094 407 407           | 0.948                   | 14.591 027 93          |
| 9.8                  | 1.102 204 082           | 0.9515714286            | 13.951 148 11          |
| 9.4                  | 0.872 382 978 7         | 0.8169148936            | 31.912 458 88          |
| 14.6                 | 0.758 106 849 3         | 0.776 534 246 6         | 40.81363218            |
| 29                   | 0.733 020 689 7         | 0.712 337 931           | 42.770 796 5           |
| 38.2                 | 0.594 415 706 8         | 0.596 528 795 8         | 53.57801181            |
| 50.8                 | 0.3519883465            | 0.418 441 496 1         | 72.521 158 95          |
| 67                   | 0.2977912836            | 0.3318518507            | 76.75501385            |

Tabla A2: Server 3.

<span id="page-45-0"></span>

| <b>Peticiones Recibidas</b> | <b>Troughput [Mbps]</b> | <b>Bandwidth [Mbps]</b> | Porcentaje de perdidas |
|-----------------------------|-------------------------|-------------------------|------------------------|
| 1.333 333 333               | 1.272 385 185           | 1.05                    | 0.668 240 851 1        |
| 2.666 666 667               | 1.267748718             | 1.047 506 787           | 1.034 144 344          |
| $\overline{4}$              | 1.256 561 404           | 1.043 164 775           | 1.913 495 681          |
| 5.333 333 333               | 1.237848889             | 1.033 684 444           | 3.365 125 641          |
| 6.666 666 667               | 1.154 272 283           | 0.9937533196            | 9.899 957 156          |
| 8                           | 1.092 004 185           | 0.958 943 502 9         | 14.7428227             |
| 9.333 333 333               | 1.084 107 664           | 0.944 894 660 9         | 15.38727341            |
| 10.666 666 67               | 1.083 000 923           | 0.943 039 000 8         | 15.460 305 54          |
| 12                          | 0.9046198752            | 0.835 652 3067          | 29.393 264 87          |
| 17.333 333 33               | 0.834 422 054 3         | 0.811 143 795 4         | 34.851 377 79          |
| 28.6                        | 0.735 630 801 3         | 0.708 478 012 1         | 42.563 462 83          |
| 37.333 333 33               | 0.588 227 889 5         | 0.594 031 607 9         | 54.063 219 62          |
| 50.666 666 67               | 0.3469286726            | 0.424 016 475 9         | 72.912 279 58          |
| 62.6                        | 0.298 062 763 4         | 0.330 336 115 2         | 76.73235062            |

Tabla A3: Random Promedios.

## <span id="page-46-0"></span>**Apendice B ´**

# **Datos balanceador Round-robin**

<span id="page-46-1"></span>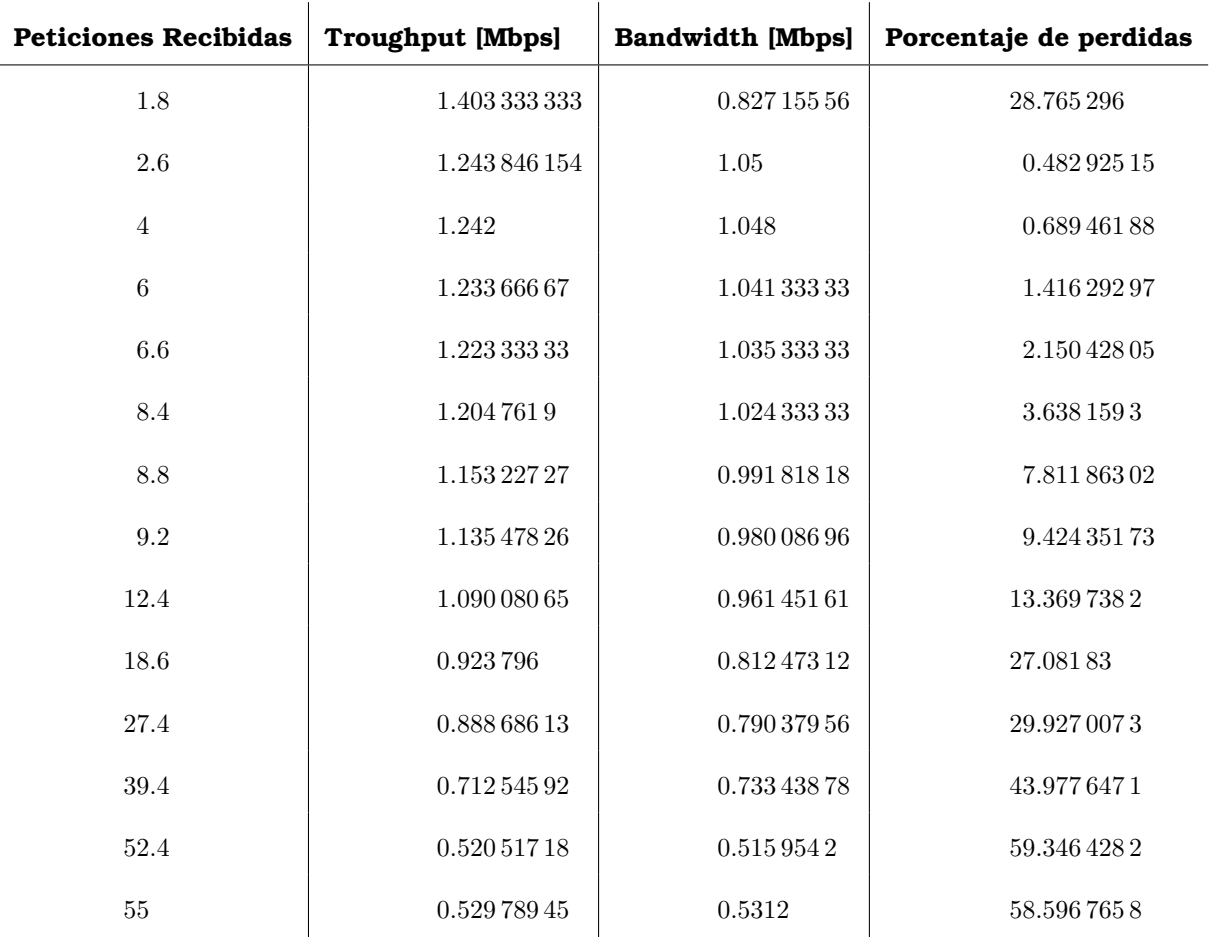

Tabla B1: Server 1.

<span id="page-47-0"></span>

| <b>Peticiones Recibidas</b> | <b>Troughput [Mbps]</b> | <b>Bandwidth [Mbps]</b> | Porcentaje de perdidas |
|-----------------------------|-------------------------|-------------------------|------------------------|
| $\mathbf{1}$                | 1.25                    | 1.05                    | 0.238 228 699 6        |
| 2.4                         | 1.243 333 333           | 1.05                    | 0.4820627803           |
| $\overline{4}$              | 1.243                   | 1.049                   | 0.622 197 309 4        |
| 5.2                         | 1.231 695 238           | 1.041 771 429           | 1.43348281             |
| 7.4                         | 1.225 333 333           | 1.035 778 571           | 2.039 557 976          |
| 8.2                         | 1.206 583 333           | 1.026 747 222           | 3.582 149 975          |
| 10.6                        | 1.142 246 97            | 0.952 242 924           | 8.905365312            |
| 11.6                        | 1.13095                 | 0.979 073 333 3         | 9.707 772 795          |
| 11                          | 1.077 020 925           | 0.936 586 045 1         | 14.431 036 83          |
| 17.8                        | 0.922 945 858 7         | 0.8177609301            | 27.206 177 21          |
| 26                          | 0.760 643 649 6         | 0.775 784 067 1         | 30.821 536 27          |
| 35.6                        | 0.706 301 846 1         | 0.729 103 134 9         | 44.498 609 85          |
| 49                          | 0.5230125001            | 0.5167053645            | 59.15188884            |
| 55.4                        | 0.5418800535            | 0.529 311 961 6         | 57.66190316            |

Tabla B2: Server 2.

<span id="page-48-0"></span>

| Peticiones Recibidas | <b>Troughput [Mbps]</b> | <b>Bandwidth [Mbps]</b> | Porcentaje de perdidas |
|----------------------|-------------------------|-------------------------|------------------------|
| 1.2                  | 1.25                    | 1.05                    | 0.1868460389           |
| $\sqrt{3}$           | 1.242 666 667           | 1.05                    | 0.500 747 384 2        |
| $\overline{4}$       | 1.2415                  | 1.0475                  | 0.734 304 932 7        |
| 4.8                  | 1.2325                  | 1.041 666 667           | 1.359 304 933          |
| $\,6\,$              | 1.223 333 333           | 1.036                   | 2.171 150 972          |
| 7.4                  | $1.209\,189\,189$       | 1.025 324 324           | 3.308 689 856          |
| 8.6                  | 1.150 232 558           | 0.990 976 744 2         | 8.288 142 663          |
| $\boldsymbol{9}$     | 1.1374                  | 0.9818222222            | 9.170 403 587          |
| 12.6                 | 1.095 682 54            | 0.965 904 761 9         | 12.862 125 42          |
| 15.6                 | 0.918 589 743 6         | 0.815 525 641           | 27.65465103            |
| 26.6                 | 0.8857744361            | 0.789 646 616 5         | 30.132 506 15          |
| 37.4                 | 0.7187311828            | 0.740 069 892 5         | 43.460 991 37          |
| 50.6                 | 0.5175976285            | 0.5070513834            | 59.55541574            |
| 50.6                 | 0.521 230 434 8         | 0.521 067 1937          | 59.2867144             |

Tabla B3: Server 3.

## <span id="page-49-0"></span>**Apendice C ´**

# **Codigo en Python implementado ´ en el controlador para el balanceador Round-robin.**

```
1 # /* - * - python - * - */2 # Licensed under the Apache License, Version 2.0 (the "License");
3 # you may not use this file except in compliance with the License.
    4 # You may obtain a copy of the License at
5 #
6 # http://www.apache.org/licenses/LICENSE-2.0
7
8 # Unless required by applicable law or agreed to in writing, software
9 # distributed under the License is distributed on an "AS IS" BASIS,
10 # WITHOUT WARRANTIES OR CONDITIONS OF ANY KIND, either express or
11 # implied.
12 # See the License for the specific language governing permissions and
13 # limitations under the License.
14
15 from ryu.base import app_manager
16 from ryu.controller import ofp_event
17 from ryu.controller.handler import CONFIG_DISPATCHER, MAIN_DISPATCHER
18 from ryu.controller.handler import set_ev_cls
19 from ryu.ofproto import ofproto_v1_3
20 from ryu.lib.packet import packet
21 from ryu.lib.packet import ethernet
22 from ryu.lib.packet import ether_types
23
24 from ryu.lib.packet import in_proto
25 from ryu.lib.packet import ipv4
26 from ryu.lib.packet import icmp
27 from ryu.lib.packet import tcp
28 from ryu.lib.packet import udp
29
30 from rasps import *
31 # from random import *32 import random
33
34 class SimpleSwitch13(app_manager.RyuApp):
35 OFP_VERSIONS = [ofproto_v1_3.OFP_VERSION]
3637 def __init__(self, *args, **kwargs):
```

```
38 super(SimpleSwitch13, self).__init__(*args, **kwargs)
39 self.mac_to_port = {}
40 self.counter=0
41
42 @set_ev_cls(ofp_event.EventOFPSwitchFeatures, CONFIG_DISPATCHER)
43 def switch_features_handler(self, ev):
44 datapath = ev.msg.datapath
45 ofproto = datapath.ofproto
46 parser = datapath.ofproto_parser
47 idle_timeout = 0
48
49 match = parser.OFPMatch()
50 actions = [parser.OFPActionOutput(ofproto.OFPP_CONTROLLER,
51 ofproto.OFPCML_NO_BUFFER)]
52 self.add_flow(datapath, 0, idle_timeout,match, actions)
53
54 def add_flow(self, datapath, priority, idle_timeout, match, actions, buffer_id=None):
55 ofproto = datapath.ofproto
56 parser = datapath.ofproto_parser
57
58 inst = [parser.OFPInstructionActions(ofproto.OFPIT_APPLY_ACTIONS,
59 actions)]
60 if buffer_id:
61 mod = parser.OFPFlowMod(datapath=datapath, buffer_id=buffer_id,
62 priority=priority,
63 idle_timeout=idle_timeout,
64 match=match, match=match, match=match, \frac{1}{2}65 instructions=inst)
66 else:
67 mod = parser.OFPFlowMod(datapath=datapath, priority=priority,
68 idle_timeout=idle_timeout,
69 match=match, instructions=inst)
70 datapath.send_msg(mod)
71
72 @set_ev_cls(ofp_event.EventOFPPacketIn, MAIN_DISPATCHER)
73
74
75 def _packet_in_handler(self, ev):
76
77 if ev.msg.msg_len < ev.msg.total_len:
78 self.logger.debug("packet truncated: only %s of %s bytes",
79 ev.msg.msg_len, ev.msg.total_len)
80 msg = ev.msg
81 datapath = msg.datapath
82 ofproto = datapath.ofproto
83 parser = datapath.ofproto_parser
84 in_port = msg.match['in_port']
85
86 pkt = packet.Packet(msg.data)
87 eth = pkt.get_protocols(ethernet.ethernet)[0]
88 pkt_eth=pkt.get_protocol(ethernet.ethernet)
89 if eth.ethertype == ether_types.ETH_TYPE_LLDP:
90 # ignore lldp packet
91 return
92 dst = eth.dst
93 src = eth.src
94
95 destinoeth=pkt_eth.dst
```

```
96
97 dpid = datapath.id
98 self.mac to port.setdefault(dpid, {})
99
100 self.mac_to_port[dpid][src] = in_port
101 self.mac_to_port[dpid][switchs.mac]=switchs.port
102 pkt_ip=pkt.get_protocol(ipv4.ipv4)
103
104
105 if pkt_ip:
106 self.logger.info('Paquete IP recibido de: %s
107 hacia: %s ', pkt_ip.src, pkt_ip.dst)
108 protocol=pkt_ip.proto
109
110 if pkt_ip.dst==switchs.ip:
111
112 if protocol == in_proto.IPPROTO_TCP:
113 pkt_tcp=pkt.get_protocol(tcp.tcp)
114
115 elif protocol == in_proto.IPPROTO_UDP:
116 pkt_udp=pkt.get_protocol(udp.udp)
117 self.logger.info('PETICION UDP')
118 if pkt_udp.dst_port == 5001:
119 self.logger.info('PETICION HACIA IPERF')
120 self.logger.info('\t\t IPDESTINO: %s
121 \in \n\hbar\tt\tIPFUENTE: \s
122 \ln\left(\frac{t}{t}\right) \ln\left(\frac{t}{t}\right) \ln\left(\frac{t}{t}\right) \ln\left(\frac{t}{t}\right) \ln\left(\frac{t}{t}\right) \ln\left(\frac{t}{t}\right) \ln\left(\frac{t}{t}\right) \ln\left(\frac{t}{t}\right) \ln\left(\frac{t}{t}\right) \ln\left(\frac{t}{t}\right) \ln\left(\frac{t}{t}\right) \ln\left(\frac{t}{t}\right) \ln\left(\frac{t}{t}\right) \ln\left(\frac{t123 \ln\left(\frac{t}{\text{DST}}\right) \ln\left(\frac{t}{t}\right) DST_PRT= \s',
124 pkt_ip.dst, pkt_ip.src, pkt_udp.src_port, pkt_udp.dst_port)
125 selserver= RR(self.counter)
126 self.counter=self.counter+1
127 self.logger.info('\n\nServidor seleccionado: IP: %s,
128 \tPuerto: %s,
129 \text{MAC: } %s',
130 selserver.ip,selserver.port,selserver.mac)
131 self.logger.info('Cambiando de la IP: %s,
132 \tPuerto: %s,
133 \text{tMAC: } \text{S},
134 \n MacOrigen:%s',
135 pkt_ip.dst, switchs.port,pkt_eth.dst,pkt_eth.src)
136
137
138 match=parser.OFPMatch(eth_type=ether_types.ETH_TYPE_IP,
139 ipv4_src=pkt_ip.src,
140 ipv4_dst=pkt_ip.dst,
141 ip_proto=protocol,
142 udp_src=pkt_udp.src_port,
143 udp_dst=pkt_udp.dst_port)
144
145 reversematch = parser.OFPMatch(eth_type=ether_types.ETH_TYPE_IP,
146 ipv4_src=selserver.ip,
147 #desde el servidor
148 ipv4_dst=pkt_ip.src,
149 * hacia el cliente #hacia el cliente #hacia el cliente
150 ip_proto=protocol,
151 udp_src=pkt_udp.dst_port,
152 udp_dst=pkt_udp.src_port )
153
154 action=[parser.OFPActionSetField(eth_dst=selserver.mac),
```
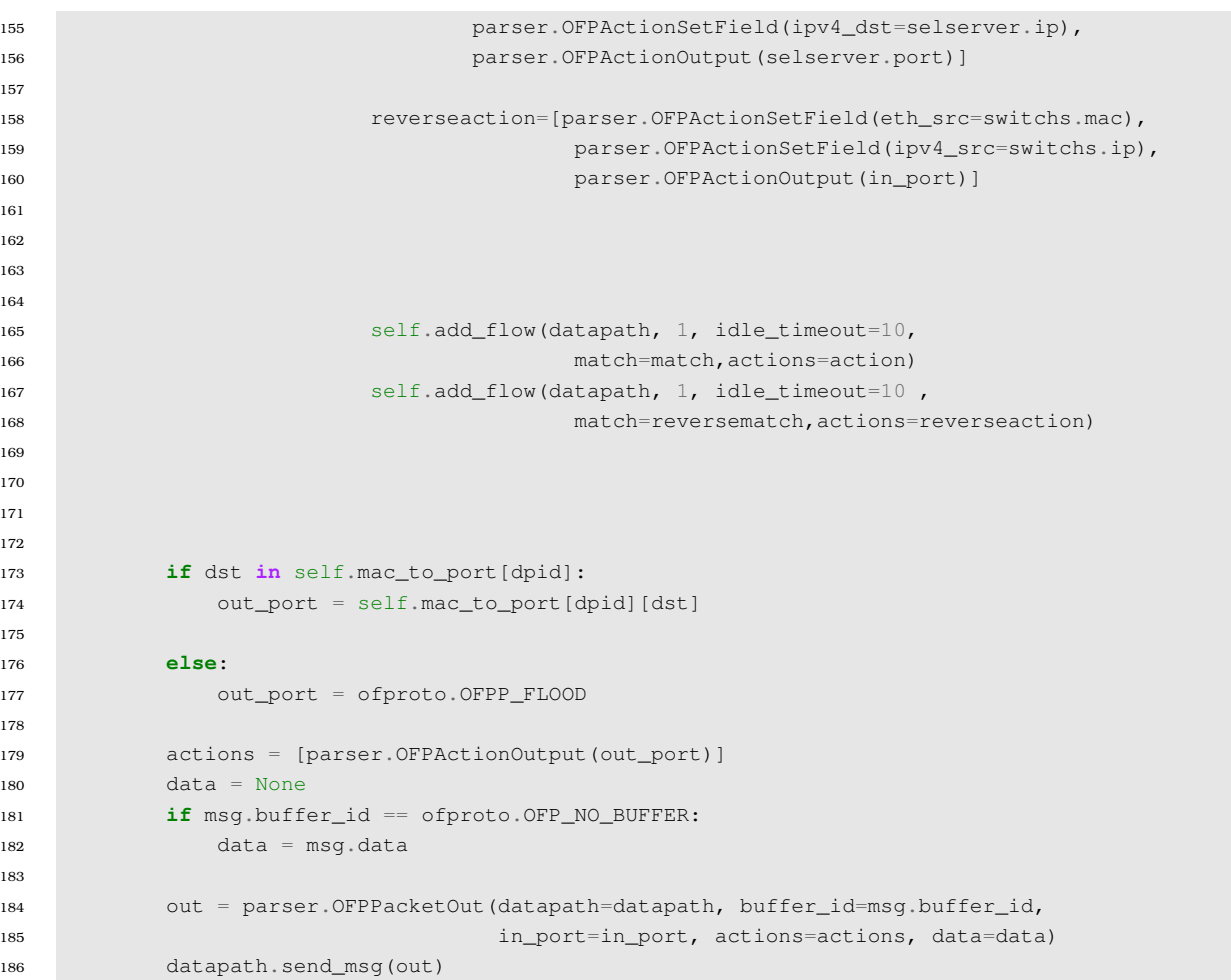

### <span id="page-53-0"></span>**Apendice D ´**

# **Programa en Python implementado en el controlador para el balanceador aleatorio**

```
1 # Licensed under the Apache License, Version 2.0 (the "License");
2 # you may not use this file except in compliance with the License.
3 # You may obtain a copy of the License at
 4 #
5 # http://www.apache.org/licenses/LICENSE-2.0
\kappa7 # Unless required by applicable law or agreed to in writing, software
8 # distributed under the License is distributed on an "AS IS" BASIS,
9 # WITHOUT WARRANTIES OR CONDITIONS OF ANY KIND, either express or
10 \quad # \quad i \text{mol} \quad i \text{ed}.11 # See the License for the specific language governing permissions and
12 # limitations under the License.
13
14 from ryu.base import app_manager
15 from ryu.controller import ofp_event
16 from ryu.controller.handler import CONFIG_DISPATCHER, MAIN_DISPATCHER
17 from ryu.controller.handler import set_ev_cls
18 from ryu.ofproto import ofproto_v1_3
19 from ryu.lib.packet import packet
20 from ryu.lib.packet import ethernet
21 from ryu.lib.packet import ether_types
22
23 from ryu.lib.packet import in_proto
24 from ryu.lib.packet import ipv4
25 from ryu.lib.packet import icmp
26 from ryu.lib.packet import tcp
27 from ryu.lib.packet import udp
28
29 from rasps import *
30 import random
31
32 class SimpleSwitch13(app_manager.RyuApp):
33 OFP_VERSIONS = [ofproto_v1_3.OFP_VERSION]
34
35 def __init__(self, *args, **kwargs):
36 super(SimpleSwitch13, self).__init__(*args, **kwargs)
37 self.mac_to_port = {}
```
#### **Programa en Python implementado en el controlador para el balanceador aleatorio**

```
38 self.counter=0
39
40 @set_ev_cls(ofp_event.EventOFPSwitchFeatures, CONFIG_DISPATCHER)
41 def switch_features_handler(self, ev):
42 datapath = ev.msg.datapath
43 ofproto = datapath.ofproto
44 parser = datapath.ofproto_parser
45 idle_timeout = 0
46
47
48 match = parser.OFPMatch()
49 actions = [parser.OFPActionOutput(ofproto.OFPP_CONTROLLER,
50 ofproto.OFPCML_NO_BUFFER)]
51 self.add_flow(datapath, 0, idle_timeout,match, actions)
52
53 def add_flow(self, datapath, priority, idle_timeout, match, actions, buffer_id=None):
54 ofproto = datapath.ofproto
55 parser = datapath.ofproto_parser
56
57 inst = [parser.OFPInstructionActions(ofproto.OFPIT_APPLY_ACTIONS,
58 actions)]
59 if buffer_id:
60 mod = parser.OFPFlowMod(datapath=datapath, buffer_id=buffer_id,
61 priority=priority,
62 idle_timeout=idle_timeout,
63 match=match, m = 164 instructions=inst)
65 else:
66 mod = parser.OFPFlowMod(datapath=datapath, priority=priority,
67 idle_timeout=idle_timeout,
68 match=match, instructions=inst)
69 datapath.send_msg(mod)
70
71 @set_ev_cls(ofp_event.EventOFPPacketIn, MAIN_DISPATCHER)
72
73
74 def _packet_in_handler(self, ev):
75 if ev.msg.msg_len < ev.msg.total_len:
76 self.logger.debug("packet truncated: only %s of %s bytes",
77 ev.msg.msg_len, ev.msg.total_len)
78 msg = ev.msg
79 datapath = msg.datapath
80 ofproto = datapath.ofproto
81 parser = datapath.ofproto_parser
82 in_port = msg.match['in_port']
83
84 pkt = packet.Packet(msg.data)
85 eth = pkt.get_protocols(ethernet.ethernet)[0]
86 pkt_eth=pkt.get_protocol(ethernet.ethernet)
87 if eth.ethertype == ether_types.ETH_TYPE_LLDP:
88 # ignore lldp packet
89 return
90 dst = eth.dst
91 src = eth.src
92
93 destinoeth=pkt_eth.dst
94
95 dpid = datapath.id
```

```
96 self.mac_to_port.setdefault(dpid, {})
97
98
99 self.mac_to_port[dpid][src] = in_port
100 self.mac_to_port[dpid][switchs.mac]=switchs.port
101
102 pkt_ip=pkt.get_protocol(ipv4.ipv4)
103
104
105 if pkt_ip:
106 protocol=pkt_ip.proto
107
108 if pkt_ip.dst==switchs.ip:
109
110 if protocol == in_proto.IPPROTO_TCP:
111 pkt_tcp=pkt.get_protocol(tcp.tcp)
112
113
114 elif protocol == in_proto.IPPROTO_UDP:
115 pkt_udp=pkt.get_protocol(udp.udp)
116 if pkt_udp.dst_port == 5001:
117
118 selserver=random.choice(lservers)
119
120 match=parser.OFPMatch(eth_type=ether_types.ETH_TYPE_IP,
121 ipv4_src=pkt_ip.src,
122 ipv4_dst=pkt_ip.dst,
123 ip_proto=protocol,
124 udp_src=pkt_udp.src_port,
125 udp_dst=pkt_udp.dst_port)
126
127 reversematch = parser.OFPMatch(eth_type=ether_types.ETH_TYPE_IP,
128 ipv4_src=selserver.ip,
129 #desde el servidor
130 ipv4_dst=pkt_ip.src,
131 #hacia el cliente
132 ip_proto=protocol,
\verb|133| = \verb|133| + \verb|133| + \verb|133| + \verb|133| + \verb|133| + \verb|133| + \verb|133| + \verb|133| + \verb|133| + \verb|133| + \verb|133| + \verb|133| + \verb|133| + \verb|133| + \verb|133| + \verb|133| + \verb|133| + \verb|133| + \verb|133| + \verb|133| + \verb|133| + \verb|133| + \verb|133| + \verb|133| + \verb|133| + \verb|133| + \verb|1134 udp_dst=pkt_udp.src_port )
135
136 action=[parser.OFPActionSetField(eth_dst=selserver.mac),
137 parser.OFPActionSetField(ipv4_dst=selserver.ip),
138 parser.OFPActionOutput(selserver.port)]
139
140 reverseaction=[parser.OFPActionSetField(eth_src=switchs.mac),
141 parser.OFPActionSetField(ipv4_src=switchs.ip),
142 parser.OFPActionOutput(in_port)]
143
144 self.add_flow(datapath, 1, idle_timeout=10 ,
145 match=match,actions=action)
146 self.add_flow(datapath, 1, idle_timeout=10 ,
147 match=reversematch,actions=reverseaction)
148
149
150
151 out = parser.OFPPacketOut(datapath=datapath, buffer id=msg.buffer id,
152 in_port=in_port, actions=actions, data=data)
153 datapath.send_msg(out)
```
## **Bibliograf´ ıa**

- <span id="page-56-0"></span>[1] L. Ochoa-Aday, C. Cervelló-Pastor, and A. Fernández-Fernández, "Current trends of topology discovery in openflow-based software defined networks," *Department of Network Engineering at Universitat Politècnica de Catalunya (UPC)*, p. 6, 09 2015.
- <span id="page-56-1"></span>[2] F. Candelas and J. Pomares, "Protocolos de transporte tcp y udp. 2009," Público, 2009, manual de practica. [Online]. Available: [https://rua.ua.es/dspace/bitstream/10045/](https://rua.ua.es/dspace/bitstream/10045/11606/1/Pr3-2009-10.pdf) ´ [11606/1/Pr3-2009-10.pdf](https://rua.ua.es/dspace/bitstream/10045/11606/1/Pr3-2009-10.pdf)
- <span id="page-56-2"></span>[3] L. Lisandro, "Frameworks," in *Framework para el Desarrollo Agil ´ de Sistemas Web*, 2009, tesina 3, pp. 16–17. [Online]. Available: [http://sedici.unlp.edu.ar/bitstream/handle/10915/4000/Tesis.%20Framework%](http://sedici.unlp.edu.ar/bitstream/handle/10915/4000/Tesis.%20Framework%20para%20el%20desarrollo%20%C3%A1gil%20de%20sistemas%20web.pdf-PDFA1b.pdf?sequence=2&isAllowed=y#:~:text=El%20Framework%20propuesto%20tiene%20por,herramienta%20de%20prototipaci%C3%B3n%20si%20el) [20para%20el%20desarrollo%20%C3%A1gil%20de%20sistemas%20web.pdf-PDFA1b.](http://sedici.unlp.edu.ar/bitstream/handle/10915/4000/Tesis.%20Framework%20para%20el%20desarrollo%20%C3%A1gil%20de%20sistemas%20web.pdf-PDFA1b.pdf?sequence=2&isAllowed=y#:~:text=El%20Framework%20propuesto%20tiene%20por,herramienta%20de%20prototipaci%C3%B3n%20si%20el) pdf?sequence=2&isAllowed=y#:<sup>∼</sup>[:text=El%20Framework%20propuesto%20tiene%20por,](http://sedici.unlp.edu.ar/bitstream/handle/10915/4000/Tesis.%20Framework%20para%20el%20desarrollo%20%C3%A1gil%20de%20sistemas%20web.pdf-PDFA1b.pdf?sequence=2&isAllowed=y#:~:text=El%20Framework%20propuesto%20tiene%20por,herramienta%20de%20prototipaci%C3%B3n%20si%20el) [herramienta%20de%20prototipaci%C3%B3n%20si%20el](http://sedici.unlp.edu.ar/bitstream/handle/10915/4000/Tesis.%20Framework%20para%20el%20desarrollo%20%C3%A1gil%20de%20sistemas%20web.pdf-PDFA1b.pdf?sequence=2&isAllowed=y#:~:text=El%20Framework%20propuesto%20tiene%20por,herramienta%20de%20prototipaci%C3%B3n%20si%20el)
- <span id="page-56-3"></span>[4] R. García, "Curso de doctorado web semántica: Tecnologías semánticas aplicadas a la definición de qos," Universidad de Oviedo, Tech. Rep., 2008. [Online]. Available: http://di002.edv.uniovi.es/<sup>∼</sup>[labra/cursos/Doc08UniOvi/artiRodrigo.pdf](http://di002.edv.uniovi.es/~labra/cursos/Doc08UniOvi/artiRodrigo.pdf)
- <span id="page-56-4"></span>[5] E. Tamariz, M. Coyotecatl, R. Torrealba, and R. Ambrosio, "Analisis ´ del parametro throughput en una red ad hoc y manet en el ´ estandar 802.11ac," ´ *Revista*, vol. 3, no. 7 1-9v, p. 4, 2017. [Online]. Available: [https://www.ecorfan.org/spain/researchjournals/Aplicacion](https://www.ecorfan.org/spain/researchjournals/Aplicacion_Cientifica_y_Tecnica/vol3num7/Revista_de_Aplicacion_Cientifica_y_Tecnica_V3_N7_1.pdf) Cientifica y [Tecnica/vol3num7/Revista](https://www.ecorfan.org/spain/researchjournals/Aplicacion_Cientifica_y_Tecnica/vol3num7/Revista_de_Aplicacion_Cientifica_y_Tecnica_V3_N7_1.pdf) de Aplicacion Cientifica y Tecnica V3 N7 1.pdf
- <span id="page-56-5"></span>[6] R. Kanu, S. Kuyoro, S. Ogunlere, and A. Adegbenjo, "Management and control of bandwidth in computer networks," *International Journal of Computer Networks and Wireless Communications (IJCNWC)*, vol. 2, 07 2012.
- <span id="page-56-6"></span>[7] H. Kavana, V. Kavya, B. Madhura, and K. Neha, "Load balancing using sdn methodology," *INTERNATIONAL JOURNAL OF ENGINEERING RESEARCH & TECHNOLOGY (IJERT)*, vol. 07, no. 05, 2018. [Online]. Available: [https://www.ijert.org/](https://www.ijert.org/research/load-balancing-using-sdn-methodology-IJERTV7IS050103.pdf) [research/load-balancing-using-sdn-methodology-IJERTV7IS050103.pdf](https://www.ijert.org/research/load-balancing-using-sdn-methodology-IJERTV7IS050103.pdf)
- <span id="page-56-7"></span>[8] "Switching & routing," 2022. [Online]. Available: [https://www.gfr.com.mx/](https://www.gfr.com.mx/portafolio/switching-routing#:~:text=La%20principal%20diferencia%20entre%20un,t%C3%ADpicos%20utilizan%20enrutamiento%20de%20software.) portafolio/switching-routing#:<sup>∼</sup>[:text=La%20principal%20diferencia%20entre%20un,t%](https://www.gfr.com.mx/portafolio/switching-routing#:~:text=La%20principal%20diferencia%20entre%20un,t%C3%ADpicos%20utilizan%20enrutamiento%20de%20software.) [C3%ADpicos%20utilizan%20enrutamiento%20de%20software.](https://www.gfr.com.mx/portafolio/switching-routing#:~:text=La%20principal%20diferencia%20entre%20un,t%C3%ADpicos%20utilizan%20enrutamiento%20de%20software.)
- <span id="page-56-8"></span>[9] V. O., "Reglas openflow: Mejorando el algoritmo de deteccion de interacciones," ´ Master's thesis, Instituto Tecnológico de Costa Rica. Escuela de Ingeniería en Computacion, 2015. [Online]. Available: [https://repositoriotec.tec.ac.cr/bitstream/](https://repositoriotec.tec.ac.cr/bitstream/handle/2238/6677/Oscar_Mario_Vasquez_Leiton.pdf?sequence=1&isAllowed=y) ´ handle/2238/6677/Oscar Mario Vasquez [Leiton.pdf?sequence=1&isAllowed=y](https://repositoriotec.tec.ac.cr/bitstream/handle/2238/6677/Oscar_Mario_Vasquez_Leiton.pdf?sequence=1&isAllowed=y)
- <span id="page-56-9"></span>[10] S. L. Anees Al-Najjar and M. Portmann, "Pushing sdn to the end-host, network load balancing using openflow," *The Thirteenth IEEE International Workshop on Managing Ubiquitous Communications and Services*, vol. 1, pp. 3,4, 2016.
- <span id="page-56-10"></span>[11] U. Zakia and H. B. Yedder, "Dynamic load balancing in sdn-based data center networks," *Simon Fraser University*, vol. 1, pp. 244–246, 2017.
- <span id="page-57-0"></span>[12] H. Noman and M. Jasim, "Load balancing using sdn methodology," *International Journal of Engineering Research & Technology (IJERT)*, vol. 7, pp. 244–246, 05 2018.
- <span id="page-57-1"></span>[13] L. Foundation, "Open vswitch," 2016, accedido en diciembre de 2021. [Online]. Available: <https://www.openvswitch.org/>
- <span id="page-57-2"></span>[14] Raspberry, "Raspberry pi," accedido en febrero de 2022. [Online]. Available: <https://www.raspberrypi.com/for-home/>
- <span id="page-57-3"></span>[15] Raspbian, "Raspbian," accedido en marzo de 2022. [Online]. Available: [https:](https://www.raspberrypi.com/software//) [//www.raspberrypi.com/software//](https://www.raspberrypi.com/software//)
- <span id="page-57-4"></span>[16] A. Rawal, "Introduction to openflow protocolh," 2021, accedido en marzo de 2022. [Online]. Available:<https://www.section.io/engineering-education/openflow-sdn/>
- <span id="page-57-5"></span>[17] L. Larry, C. Vinton, C. David, K. Robert, K. Leonard, L. Daniel, P. Jon, R. Larry, and S. Wolff, "Breve historia de internet," 2017. [Online]. Available: <https://www.internetsociety.org/es/internet/history-internet/brief-history-internet/>
- <span id="page-57-6"></span>[18] "Openflow switch specification version 1.3.2 (wire protocol 0x04)," Abril 2013, accedido en mayo de 2022. [Online]. Available: [https://opennetworking.org/wp-content/uploads/](https://opennetworking.org/wp-content/uploads/2014/10/openflow-switch-v1.5.1.pdf) [2014/10/openflow-switch-v1.5.1.pdf](https://opennetworking.org/wp-content/uploads/2014/10/openflow-switch-v1.5.1.pdf)
- <span id="page-57-7"></span>[19] D. Verma, "Software defined load balancing over an openflow-enabled network," Master's thesis, UNIVERSITY OF TEXAS, 2012. [Online]. Available:'https://rc.library.uta.edu/ uta-ir/bitstream/handle/10106/26824/VERMA-THESIS-2017.pdf?sequence=1'
- <span id="page-57-8"></span>[20] P. Farzaneh, "Comparison of software defined networking (sdn) controllers. part 3: Opendaylight (odl)," 2019, accedido en diciembre de 2021. [Online]. Available: [https://aptira.com/](https://aptira.com/comparison-of-software-defined-networking-sdn-controllers-part-3-opendaylight-odl/) [comparison-of-software-defined-networking-sdn-controllers-part-3-opendaylight-odl/](https://aptira.com/comparison-of-software-defined-networking-sdn-controllers-part-3-opendaylight-odl/)
- <span id="page-57-9"></span>[21] Pakzad, "Comparison of software defined networking (sdn) controllers. part 2: Open network operating system (onos)," 2019, accedido en diciembre de 2021. [Online]. Available: [https:](https://aptira.com/comparison-of-software-defined-networking-sdn-controllers-part-/2-open-network-operating-system-onos/) [//aptira.com/comparison-of-software-defined-networking-sdn-controllers-part-/](https://aptira.com/comparison-of-software-defined-networking-sdn-controllers-part-/2-open-network-operating-system-onos/) [2-open-network-operating-system-onos/](https://aptira.com/comparison-of-software-defined-networking-sdn-controllers-part-/2-open-network-operating-system-onos/)
- <span id="page-57-10"></span>[22] ——, "Comparison of software defined networking (sdn) controllers. part 5: Ryu," 2019, accedido en enero de 2022. [Online]. Available: [https://aptira.com/](https://aptira.com/comparison-of-software-defined-networking-sdn-controllers-part-5-ryu/) [comparison-of-software-defined-networking-sdn-controllers-part-5-ryu/](https://aptira.com/comparison-of-software-defined-networking-sdn-controllers-part-5-ryu/)
- <span id="page-57-11"></span>[23] ——, "Comparison of software defined networking (sdn) controllers. part 6: Faucet," 2019, accedido en febrero de 2022. [Online]. Available: [https://aptira.com/](https://aptira.com/comparison-of-software-defined-networking-sdn-controllers-part-6-faucet/) [comparison-of-software-defined-networking-sdn-controllers-part-6-faucet/](https://aptira.com/comparison-of-software-defined-networking-sdn-controllers-part-6-faucet/)
- <span id="page-57-12"></span>[24] H. Noman and M. Jasim, "Pox controller and open flow performance evaluation in software defined networks (sdn) using mininet emulator," *IOP Conference Series: Materials Science and Engineering*, vol. 881, p. 9, 08 2020.
- <span id="page-57-13"></span>[25] Raspberry, "Raspberry pi imager," accedido en febrero de 2022. [Online]. Available: <https://www.raspberrypi.com/news/raspberry-pi-imager-imaging-utility/>
- <span id="page-57-14"></span>[26] RYU, "Ryu getting started ryu documentation." 2014, accedido en mayo de 2022. [Online]. Available: [https://ryu.readthedocs.io/en/latest/getting](https://ryu.readthedocs.io/en/latest/getting_started.html) started.html
- <span id="page-57-15"></span>[27] iPerf, "The ultimate speed test tool for tcp, udp and sctp." 2014, accedido en noviembre de 2021. [Online]. Available:<https://iperf.fr/iperf-doc.php>
- <span id="page-57-16"></span>[28] K. Technologies, "Load balancing algorithms and techniques," 2019, last accessed 16 February 2022. [Online]. Available: [https://kemptechnologies.com/load-balancer/](https://kemptechnologies.com/load-balancer/load-balancing-algorithms-techniques/) [load-balancing-algorithms-techniques/](https://kemptechnologies.com/load-balancer/load-balancing-algorithms-techniques/)